# **Manual de Usuario**

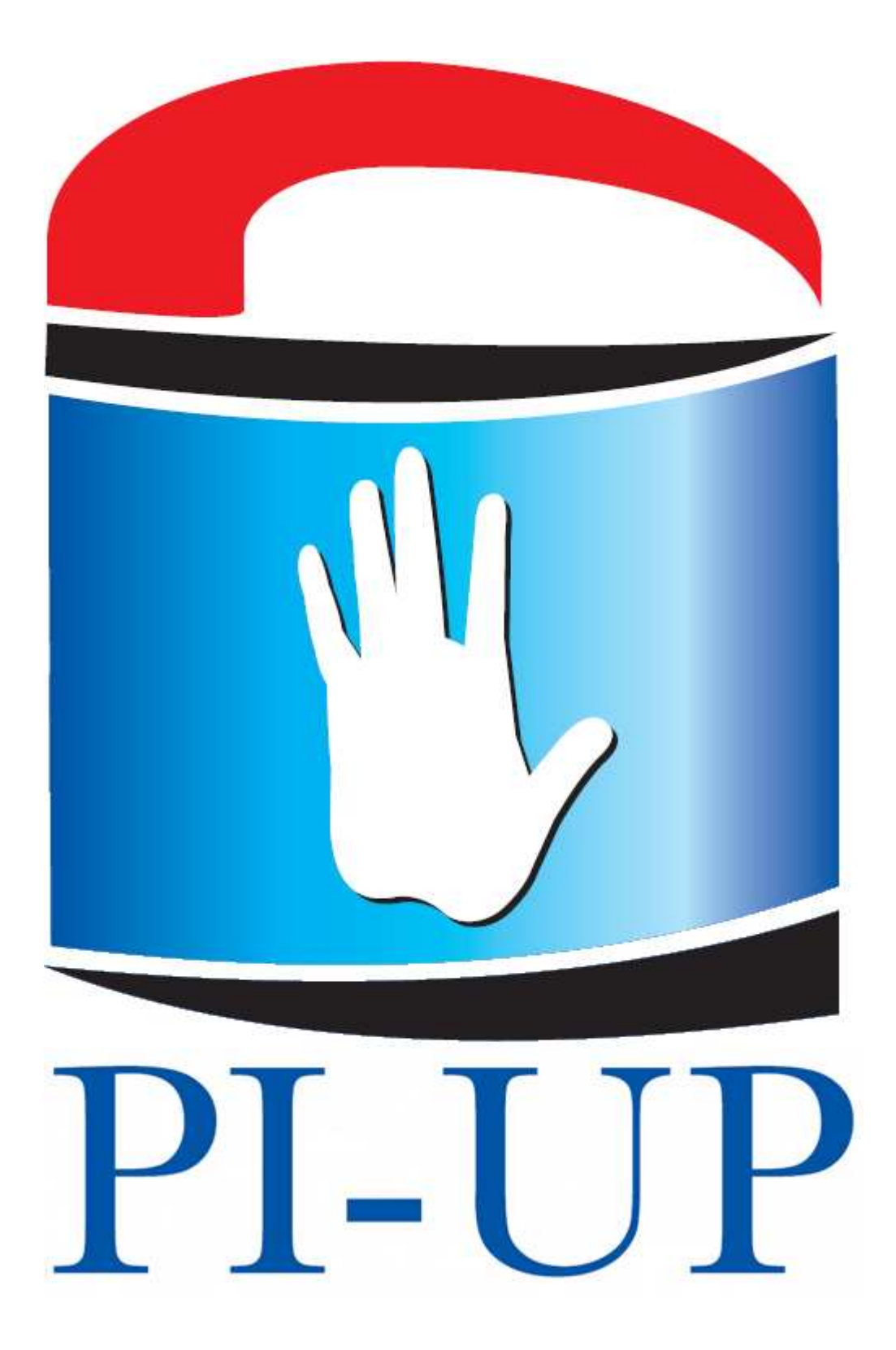

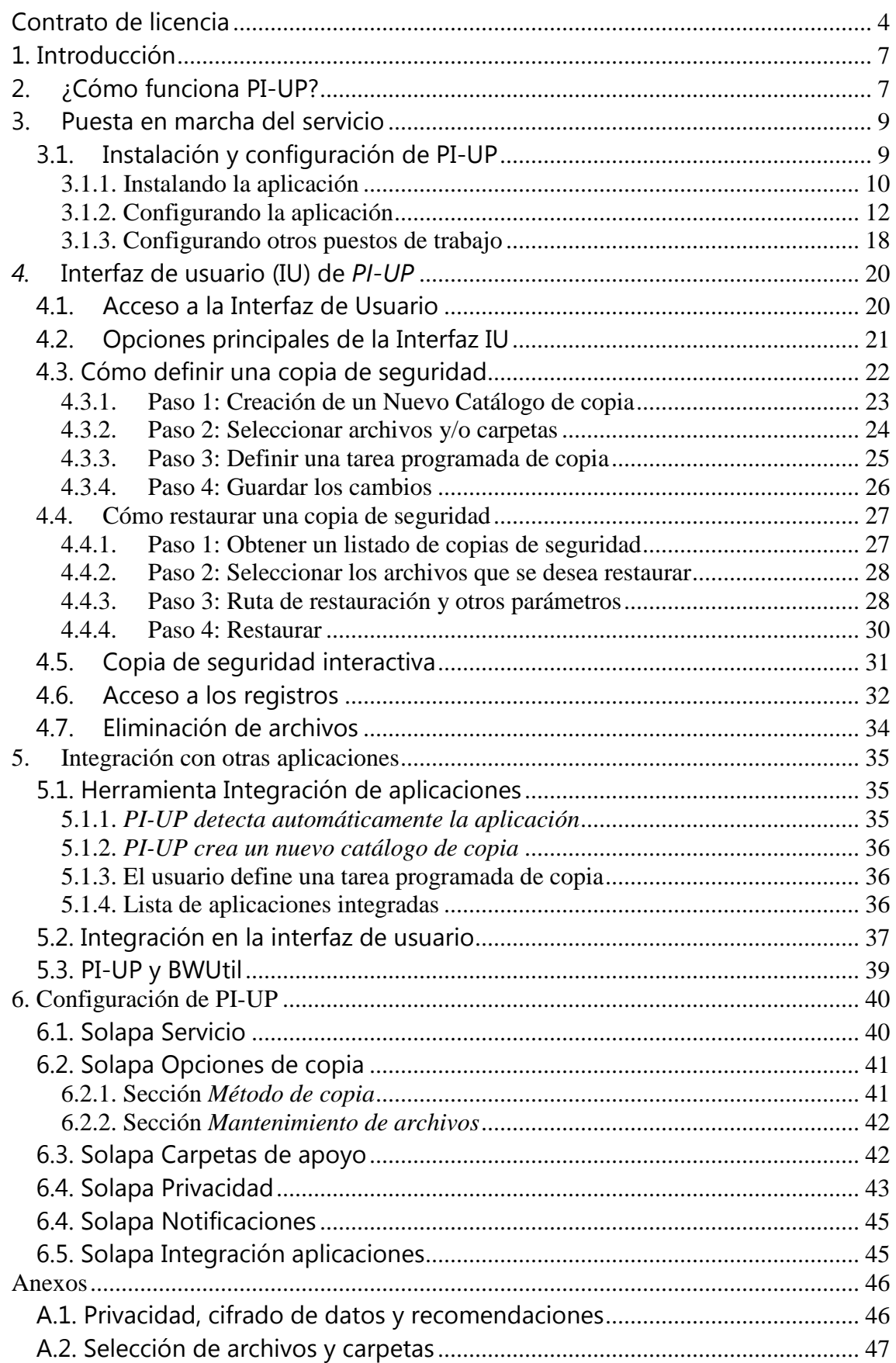

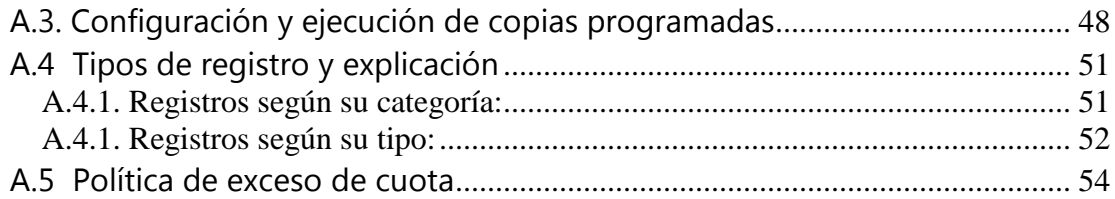

# **Contrato de licencia**

*CONTRATO DE PRESTACIÓN DEL SERVICIO PI-UP DE COPIAS DE SEGURIDAD* 

#### *1.- Condiciones Generales*

Las presentes condiciones generales regulan la prestación del servicio PI-UP que Programación Integral S.A. con CIF A22141733 y domicilio en C/ Covadonga, 8, 22500 Binéfar (Huesca), ofrece a los respectivos clientes. Dicho cliente adquiere esta categoría por la marcación de la opción "Acepto los términos del contrato" y la continuación (apartado siguiente) de la configuración de la aplicación, y con este acto expresa la plena aceptación, sin reservas de todas y cada una de las cláusulas de este contrato. Los datos del cliente se recogen en la correspondiente factura de prestación del servicio, donde se le asigna una clave que le permite utilizar el software y disfrutar del servicio PI-UP en las condiciones pactadas. Es responsabilidad del cliente la autenticidad de los datos facilitados.

#### *2.- Objeto del Contrato*

PI-UP es un servicio de copia de respaldo automática y remota a través de Internet. De este modo el cliente puede almacenar las copias de seguridad de los ficheros por él indicado en los servidores de los centros de datos que Programación Integral determine, los cuales cumplirán los estándares de seguridad y efectividad generalmente aceptados.El servicio implica la puesta a disposición del software, y equipos necesarios para proceder al almacenamiento de los datos que serán previamente cifrados y comprimidos antes de la salida del domicilio del cliente, y en su caso el retorno de los mismos, caso de ser necesaria la restauración de todos o parte de ellos. En todo el proceso se cumplen los requerimientos de la Ley Orgánica de Protección de Datos de Carácter Personal.El servicio requiere de la instalación de un software en los equipos del cliente que le facilita la labor de determinar como, que y cuando salvaguardar. Es necesario que los equipos del cliente estén configurados correctamente para no impedir al software indicado hacer su labor. Todas las especificaciones del software así como la descripción sobre su funcionamiento y posibilidades lo encontrará en el menú "Ayuda" del mismo. Hasta que las copias de seguridad, no se efectúen sin errores, el cliente no dispondrá de la información almacenada en los servidores colocados a tal efecto en el correspondiente centro de datos.

#### *3.- Obligaciones del Cliente*

El cliente se compromete a hacer un buen uso del software y sus servicios asociados, y a la no realización de actos de ingeniería inversa (descompilar, desensamblar, modificar…) y en general cualquier uso distinto al de cliente final. El cliente debe estar al corriente de pago y no tener deudas en mora con Programación Integral S.A. o sus distribuidores para poder disfrutar del servicio PI-UP, cuyas cuotas se girarán por anticipado. Será responsabilidad del cliente el buen uso de la aplicación, dentro de los límites que en cada momento imponga el ordenamiento jurídico, así como de los contenidos almacenados y transferidos en el servicio PI-UP.Custodiar la clave de encriptación, para que no sea utilizada por persona no autorizada y recordar las distintas contraseñas en el tiempo sin las cuales será imposible recuperar la información del sistema. Información que se considerará, caso de desconocimiento de

clave, como irrecuperable.Dado que la prestación del servicio PI-UP está basado en la utilización de Internet como único medio de comunicación, el cliente se responsabilizará de mantener operativa su instalación de conexión a Internet sin que las deficiencias en la misma sean excusa para aducir una deficiente prestación del servicio.El software está protegido por los derechos de autor, así como por otras leyes y tratados sobre propiedad intelectual. El cliente no podrá ceder la licencia, ni en todo ni en parte, así como tampoco sublicenciar ni autorizar a terceros el uso del programa.

#### *4.- Exclusión de Garantías y de Responsabilidad*

Programación Integral S.A. licencia el programa "tal cual" (as it is) y no garantiza el normal funcionamiento, la ausencia de defectos, ni la utilidad del programa objeto del servicio. Programación Integral S.A. excluye cualquier responsabilidad, con todas las extensiones que permite el ordenamiento jurídico, por los daños y perjuicios de toda naturaleza que puedan deberse a fallos en el funcionamiento del programa, a los defectos del mismo, a la defraudación de la utilidad que el cliente hubiere podido atribuir al programa y en particular, aunque no de modo exclusivo, a las tareas y funcionalidades descritas en el punto 2 anterior. Programación Integral S.A. no garantiza la ausencia de virus o de cualesquiera elementos ajenos similares que puedan producir alteraciones en los equipos y/o en las aplicaciones informáticas instaladas, o en los documentos electrónicos y ficheros que el cliente transmita o reciba.

#### *5.- Suspensión del Servicio*

Programación Integral SA, realizará todos los esfuerzos para que el sistema se encuentre operativo el mayor tiempo posible, pero no puede garantizar que la disponibilidad del servicio PI-UP sea continua e ininterrumpida durante el periodo de vigencia del contrato, debido a la posibilidad de problemas en la red Internet, averías en los equipos servidores y otras posibles contingencias imprevistas ajenas a la voluntad de Programación integral SA. Por otro lado el mantenimiento del servicio requerirá de ciertas paradas técnicas que en todos los casos tratarán de minimizarse. Igualmente el cliente autoriza a Programación Integral SA a realizar las copias o reproducciones de sus datos encriptados que considere necesarios, por razones técnicas o de seguridad, incluyendo caching y back-up de la información mantenida en el sistema de almacenamiento remoto, sin que ello pueda ser considerado una infracción de los derechos de propiedad intelectual ni de cualquier otro tipo. Programación Integral SA quedará facultada igualmente a suprimir el servicio si se incumplen las obligaciones del cliente y muy especialmente las estipuladas en el apartado 3. La suspensión del servicio se producirá quince días después de detectado el incumplimiento, siendo responsabilidad del cliente el verificar que dispone en su sistema informático de toda la información, ya que una vez interrumpido el servicio, sus datos encriptados que obren en nuestros servidores de Back-up serán eliminados transcurridos treinta días desde el incumplimiento. Con idéntico plazo serán eliminados en los casos de desistimiento y finalización de contrato.

#### *6.- Modificaciones en el software y en las condiciones contractuales*

El software utilizado para prestar el servicio PI-UP podrá ser modificado cuantas veces sea necesario y sin que Programación Integral SA tenga que dar cuenta de ello.

Cuando se produzca una nueva versión de software o una modificación de las condiciones del contrato el cliente puede optar por aceptarlo o desistir en el mismo comunicándoselo a Programación Integral SA de forma fehaciente en un plazo no superior a 15 días, teniendo en este caso derecho al abono de la parte proporcional no consumida del servicio atendiendo a los días que contemple su cuota y a la fecha en que se reciba la comunicación.

#### *7.- Soporte Técnico*

El cliente dispondrá de un servicio on-line de soporte técnico telefónico. El horario de funcionamiento de dicho teléfono será de 9:00 a 20:00, pero podrá variar sin previo aviso, manteniéndose un servicio mínimo de siete horas diarias de lunes a viernes. Durante las fiestas nacionales y locales, así como un periodo máximo de 30 días de vacaciones al año, dicho servicio puede no prestarse.

#### *8.- Vigencia*

El contrato entre Programación Integral SA y el cliente entrará en vigor el mismo día de la factura en la que se impute este servicio. Dicho contrato tendrá una duración indefinida, sin perjuicio de la facultad de terminación unilateral que tienen ambas partes con un preaviso fehaciente previo de quince días a la fecha de terminación.

#### *9.- Protección de Datos de Carácter Personal.*

A efectos de lo dispuesto en la normativa vigente sobre protección de datos Programación Integral SA informa al cliente de la existencia de ficheros automatizados de datos de carácter personal, creados por ella y bajo responsabilidad de la misma, cuya finalidad es la de realizar el mantenimiento y la gestión de la relación mercantil con el cliente, así como labores de información del producto y similares. El cliente, de acuerdo con la legislación vigente, tiene la posibilidad de ejercitar las acciones de acceso, rectificación, cancelación y oposición dirigiendo un escrito a los datos del encabezamiento del presente contrato, aportando fotocopia del DNI o documentación alternativa que acredite su identidad.

# **1. Introducción**

PI-UP es una aplicación de copia en línea. Su función es la de hacer copias de seguridad de archivos y carpetas definidos por el usuario para luego enviarlos a servidores que operan en el ámbito de Internet. La mayor ventaja de este concepto de backup reside en el aislamiento de los datos (un desastre en el lugar de origen no tiene consecuencias en las copias) y en su amplia disponibilidad por resultar accesibles desde cualquier punto con acceso a Internet. Además, la externalización de los procesos de respaldo suele aportar al usuario mayor comodidad en este tipo de tareas, que a menudo suelen ser tediosas o implicar cierto grado de monótona disciplina.

En concreto, *PI-UP* es una aplicación diseñada para trabajar tanto en entornos de red con varios equipos implicados en procesos de copia, como para trabajar en ambientes Stand-Alone, donde un único equipo con conexión a Internet realiza copias de seguridad de sus datos locales.

Una de las características principales de esta aplicación reside en su capacidad de integración con otros programas de Programación Integral. De este modo, al usuario le resultará muy sencillo hacer copias de seguridad de programas de gestión como BaseGes, PimeSoft, Distribución Win32 y otros. Como podrá comprobar, con *PI-UP* es posible definir catálogos de copia de todas sus sociedades de trabajo en menos de medio minuto.

# **2. ¿Cómo funciona PI-UP?**

Con *PI-UP,* crear y llevar a cabo copias de seguridad es tan sencillo como:

- 1. El usuario define, mediante un interfaz, de qué archivos, carpetas o sociedades de gestión (usuarios de soluciones ERP de Programación Integral) desea hacer copias de seguridad.
- 2. Generalmente, el usuario define los ajustes de una tarea programada para realizar la copia de seguridad con una determinada periodicidad (diaria, semanal, mensual, etc.).
- 3. Esto es todo. Tras lo anterior, el usuario ya no necesita interaccionar activamente con el sistema a menos que sea para modificar las especificaciones. Puede permanecer pasivo, puesto que este servicio le informará con mensajes de e-mail acerca de sucesos relacionados con los grupos de copia, con el servicio y con otros datos de interés. Cualquier información relevante será debidamente informada. De este modo, **el usuario no debe preocuparse de verificar que el sistema funciona correctamente. Es el sistema el que informa al usuario**.

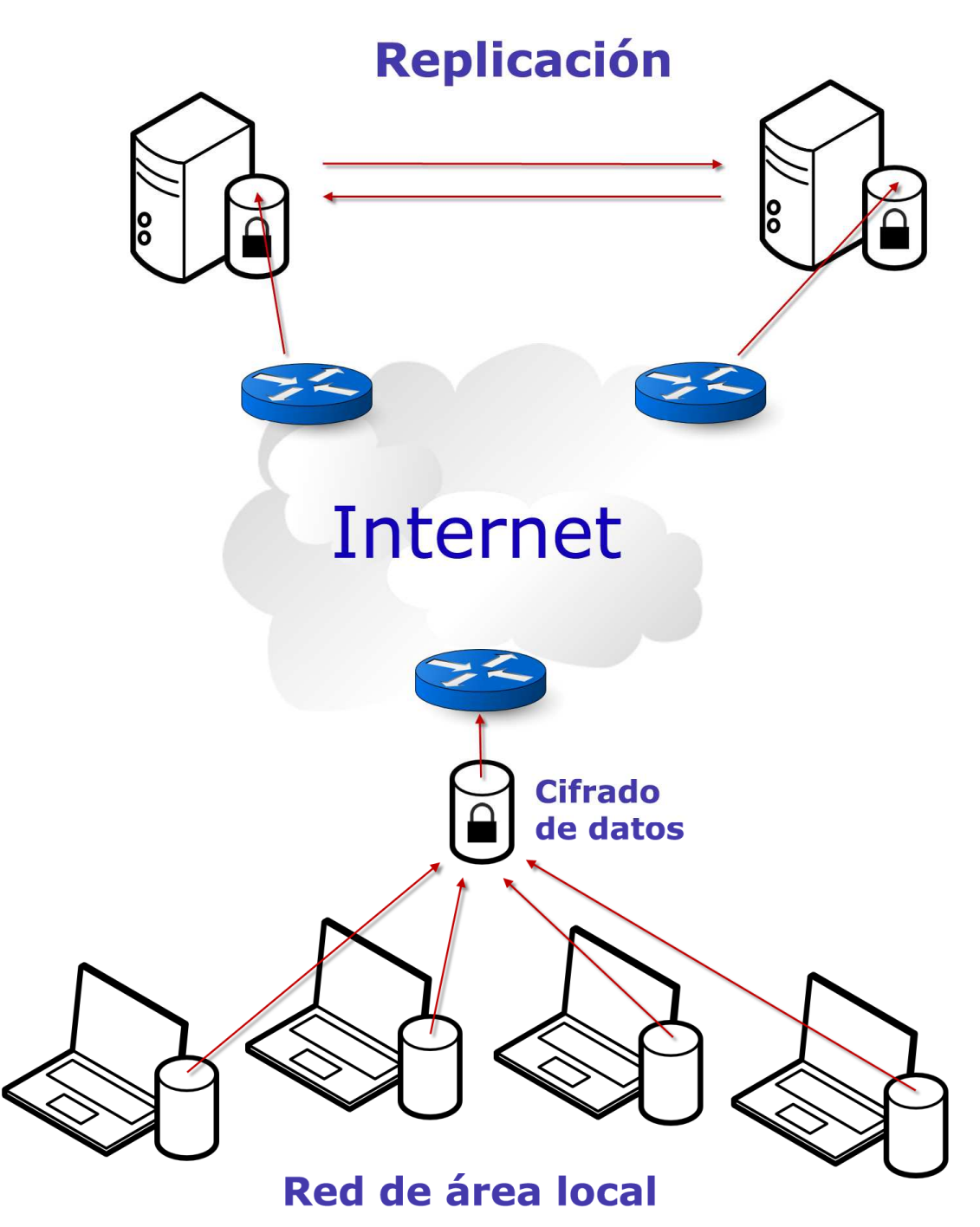

*Esquema simplificado de funcionamiento del servicio de copia en línea de Programación Integral* 

En cuanto a su funcionamiento técnico, en resumen:

- *PI-UP* trabaja en equipos y redes de área local basadas en sistemas Windows
- La información siempre es comprimida antes de ser respaldada, logrando ahorro de ancho de banda y espacio en los servidores.
- La información siempre es cifrada antes de ser transmitida. De este modo se garantiza la seguridad y confidencialidad de su información.
- La información se replica en los servidores. Las copias no se guardan únicamente en un servidor de copia externo, sino que *PI-UP* realiza procesos

de replicación, de manera que la información de los usuarios está duplicada en servidores ubicados en emplazamientos dispares.

# **3. Puesta en marcha del servicio**

Cuando un usuario contrata el servicio de copia en línea de Programación Integral, se le facilita un **código de usuario** y una **clave de acceso**. Estos datos le sirven al usuario para utilizar el servicio de copia durante un periodo de contratación establecido. Además, Programación Integral facilita al usuario la descarga del software *PI-UP* junto con su manual de instalación, configuración y uso.

**1.** Usted contrata:

- Servicio de copia en línea de Programación Integral
- Periodo de contratación / validez del servicio. Por ejemplo, 1 año.
- Cuota de espacio en disco. Por ejemplo, 2GB.

**2.** Programación Integral le proporciona:

- Un código de usuario y una clave de acceso válidos durante el periodo de contratación.
- La aplicación *PI-UP*. Paquetes de instalación del software necesario y derecho a actualizaciones de esta aplicación.

Por supuesto, tanto la información relativa al periodo de contratación como la relativa a la cuota de espacio en disco son ampliables. Usted no debe estar pendiente de si el periodo de contratación expira o de si el espacio en disco escasea. El servicio *PI-UP* de copia en línea monitoriza éstos y otros asuntos sensibles y avisa al usuario por email para que pueda tomar las medidas necesarias con el margen de tiempo apropiado.

## **3.1. Instalación y configuración de PI-UP**

En este apartado se va a suponer que el usuario dispone ya del paquete de instalación de *PI-UP*, además de un código de usuario y de una clave de acceso válida y vigente. Si no es así, descárguelo desde su área de cliente en http://www.pi-sa.net o póngase en contacto con nuestro servicio de atención al cliente.

*PI-UP* se ha diseñado para ser utilizado en dos ambientes distintos. El primero es para una única estación de trabajo, o *Stand-Alone*, que precisa de copias de seguridad de los datos almacenados en su disco o discos locales. Éste suele ser el caso de empresas pequeñas, de autónomos o para uso personal. En este ambiente la instalación de *PI-UP* sólo es necesaria en un único equipo informático que desempeña tanto las labores de copia automatizada como las de labores relacionadas con la interfaz de usuario.

 El segundo ambiente es aquél en el cual el usuario dispone de una red de área local con relativa complejidad en cuanto al número de estaciones. En estos casos, la información que precisa de copia de seguridad puede hallarse dispersa en varios equipos. En este entorno se pueden contemplar distintas configuraciones. La más habitual es la de tener un servidor o equipo central actuando como maestro. Este equipo suele ser el encargado de llevar a cabo las copias programadas, mientras que el resto de equipos están dotados del Software IU (Interfaz de usuario) con el cual pueden definir o modificar los ajustes de las copias. En este ambiente la instalación es necesaria en aquellos equipos que precisen de interacción con el sistema y la configuración se realiza

en base a un equipo principal que centraliza datos de configuración y una serie de equipos vinculados que interactúan con el sistema mediante la interfaz de usuario.

Sea cual sea su ambiente de trabajo, usted debe seguir los siguientes pasos para instalar *PI-UP* por primera vez en un equipo.

#### **3.1.1. Instalando la aplicación**

Para instalar PI-UP en un equipo, ejecute el paquete de instalación que Programación Integral le ha proporcionado, denominado PI-UP.exe. Haga doble clic en el icono representativo y siga las instrucciones que aparecen en pantalla.

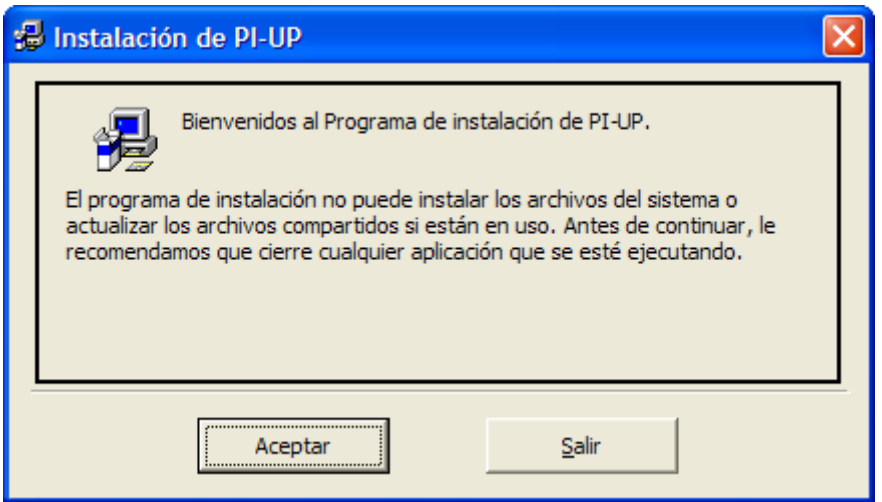

*Pantalla de presentación. Haga clic en "Aceptar"* 

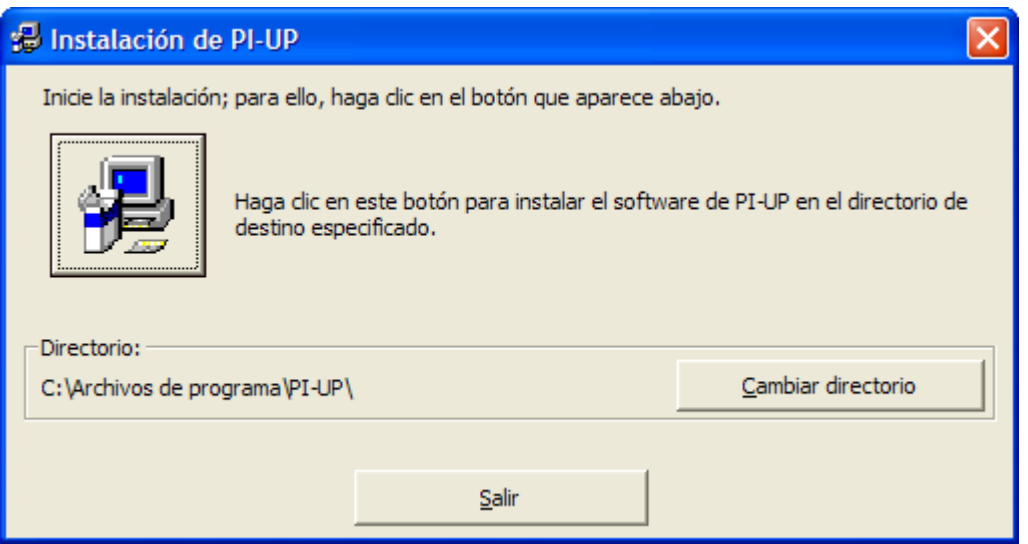

*El programa de instalación propone la ruta por defecto en donde se copiarán los archivos deseados. La ruta por defecto suele ser apropiada casi siempre. Pulsando el botón de la imagen el usuario accede al siguiente cuadro de diálogo.* 

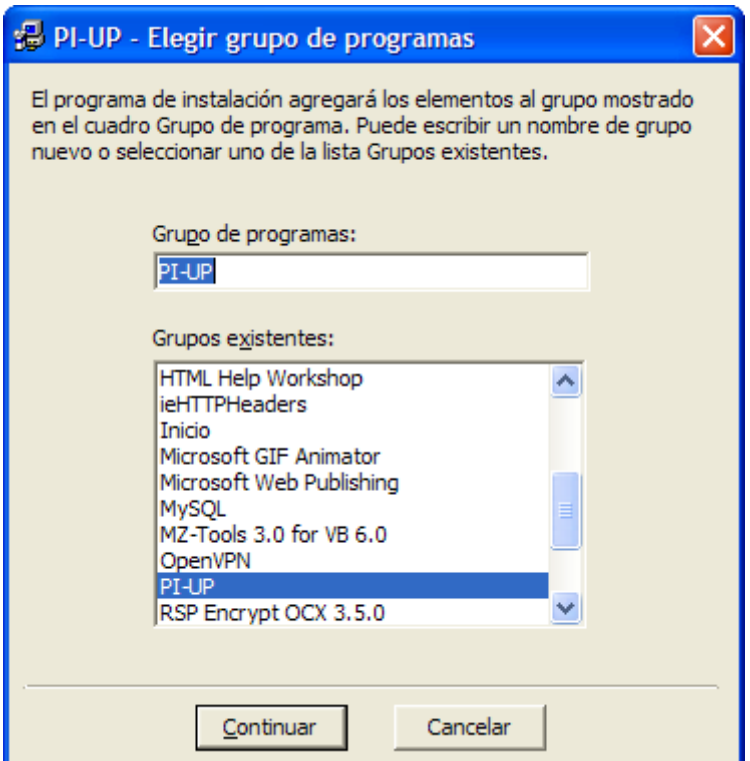

*El programa de instalación creará un Grupo de Programas para PI-UP, denominado por defecto PI-UP. En este cuadro de diálogo usted puede cambiar este ajuste, el cual será añadido al menú "Inicio" del sistema, opción "Programas", como un apartado más.* 

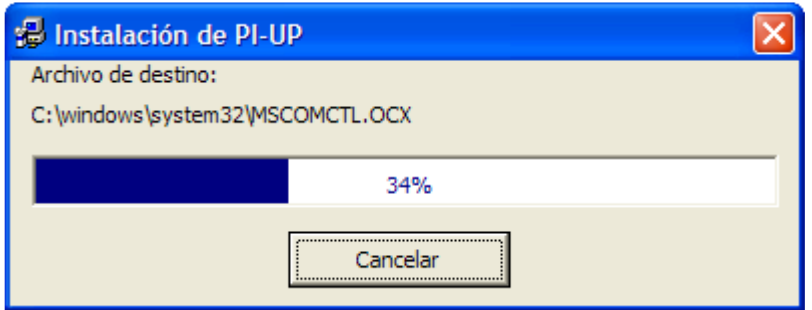

*En el siguiente diálogo el programa de instalación procederá con la copia de los archivos necesarios para utilizar PI-UP. Espere a que la barra de progreso llegue hasta el final. Tras esto, se mostrará el siguiente mensaje* 

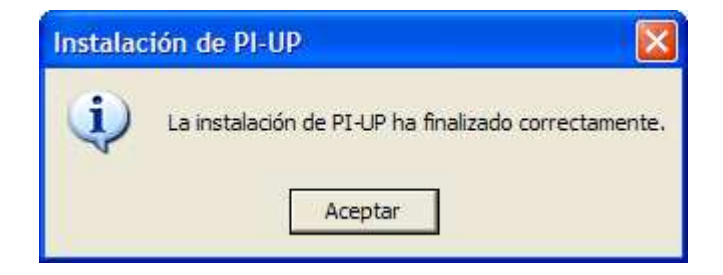

*La instalación ha concluido. Pulsando en Aceptar se cierra el asistente de instalación y PI-UP ya está listo para ser utilizado.* 

## **3.1.2. Configurando la aplicación**

#### **Configuración inicial (equipo maestro o equipo Stand-alone)**

La primera vez que se utiliza *PI-UP* en un entorno de trabajo es necesario realizar algunos ajustes relacionados con el acceso al servicio, la privacidad y las rutas de datos compartidas. Estos ajustes son muy parecidos tanto en ambientes Stand-Alone como en ambientes de estaciones múltiples. Por este motivo las siguientes explicaciones son válidas en ambos escenarios y las pequeñas diferencias que presentan serán puntualizadas cuando sea necesario.

 Para ejecutar *PI-UP*, diríjase al menú *Inicio* opción *Programas*, apartado *PI-UP<sup>1</sup>* , y haga clic en el icono con nombre *PI-UP*. Al iniciarse por primera vez *PI-UP* en el equipo actual, la aplicación arrancará con el asistente de configuración inicial.

i. **Configuración inicial. Paso 1, tipo de puesto:** *PI-UP* interroga al usuario acerca del tipo de configuración. Tanto si se trata de una instalación *Stand-Alone* como si se trata del equipo que actuará de maestro en un ambiente de red, escogeremos la opción *Instalación inicial. Primer puesto de trabajo*.

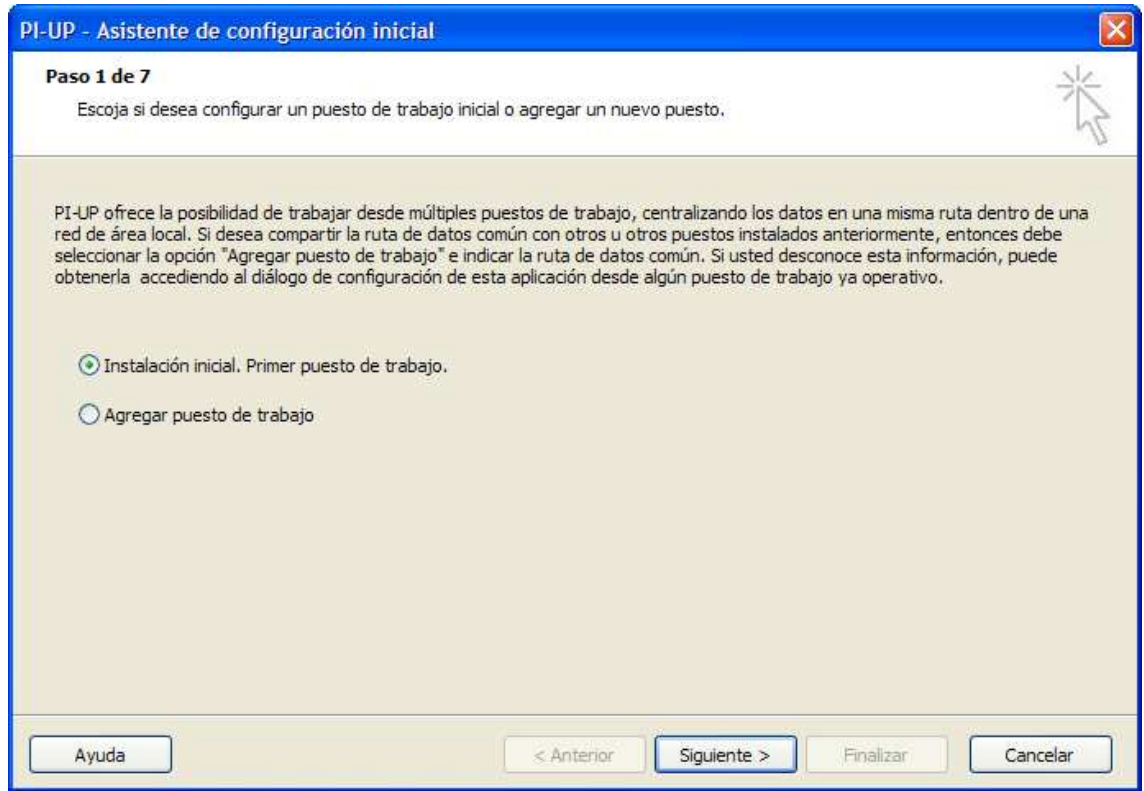

*Si es el primer equipo donde se instala la aplicación o se trata de un ambiente Standalone, en este paso se selecciona "Instalación inicial. Primer puesto de trabajo" y se hace clic en el botón Siguiente.* 

ii. **Configuración inicial. Paso 2, contrato de licencia:** En este paso se muestra el contrato de licencia de *PI-UP* y el servicio de copia en línea de Programación Integral. El usuario debe leer y aceptar este contrato para seguir adelante con la instalación.

 $\overline{a}$ 1 Si durante el proceso de instalación se especificó un grupo de programas alternativo, entiéndase *PI-UP*  por el nombre utilizado.

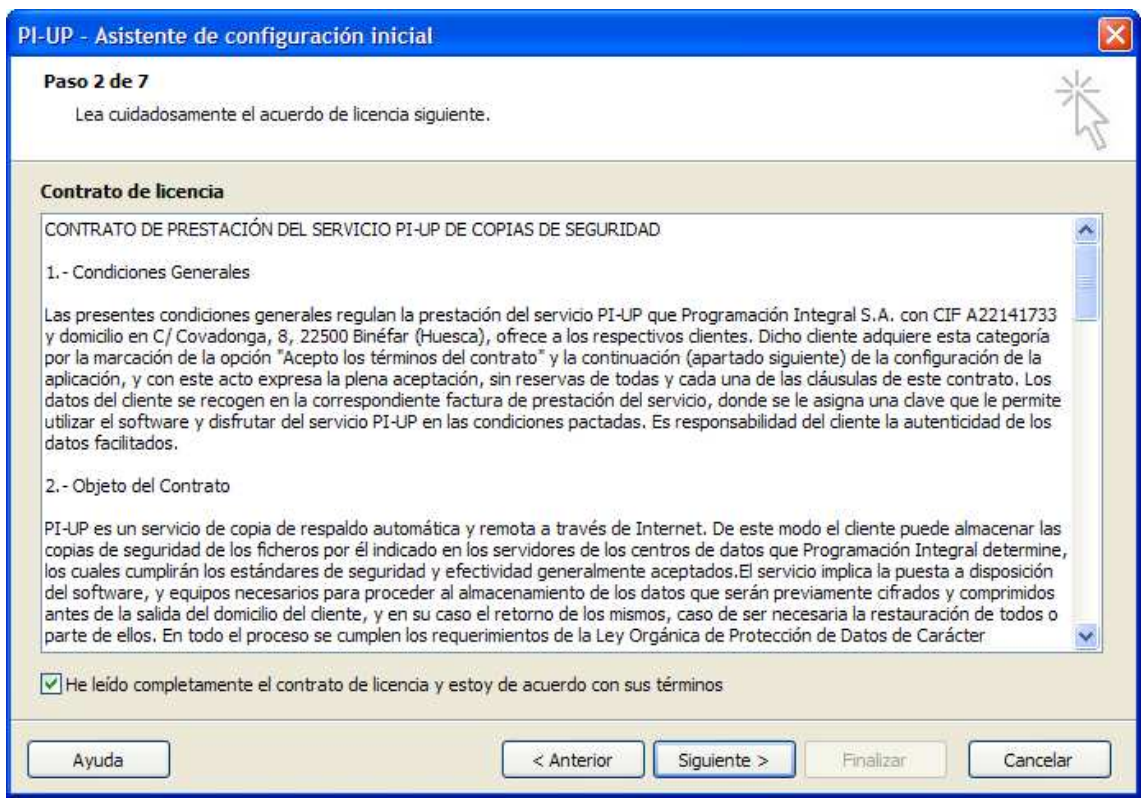

*Si usted está de acuerdo con los términos indicados en el contrato de licencia, marque la opción "Acepto los términos del contrato" y pulse en Siguiente.* 

iii. **Configuración inicial. Paso 3, Validación en el servicio:** En este paso, PI-UP solicita las credenciales de *usuario* y *contraseña* que le otorgan al usuario el permiso necesario para utilizar el servicio de copia en línea de Programación Integral. Estos datos se asignan al cliente en el momento de contratar este servicio. Si los desconoce, póngase en contacto con Programación Integral para obtenerlos, llamando al 902 364 364 o mandando un email a pi@baselec.es.

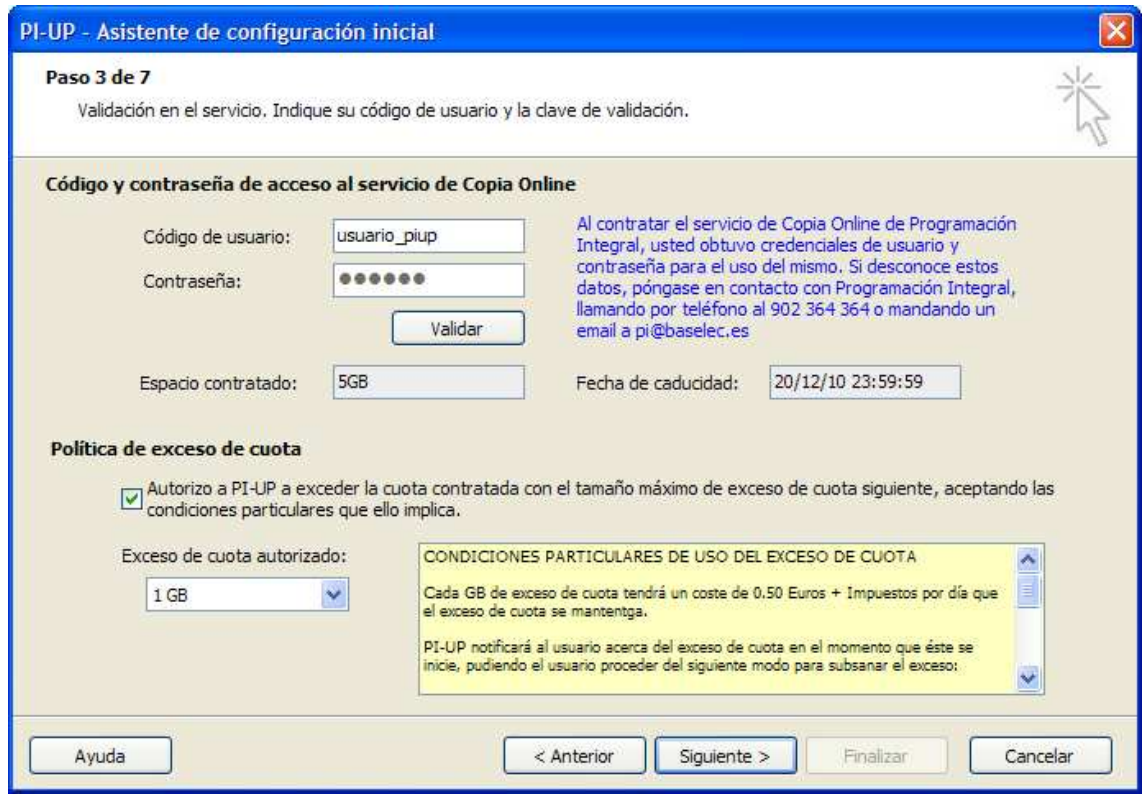

*Escriba su código de usuario y su contraseña en las cajas de texto indicadas. A continuación, haga clic en Validar. Si la información introducida es la correcta, las cajas de texto inferiores se rellenarán con información referente al servicio. Verifique que los datos tales como el Espacio contratado o la fecha de caducidad se corresponden con lo que usted contrató en su momento. Si usted detecta alguna anomalía o tiene dudas respecto a algún dato, póngase en contacto con nuestro servicio de atención al cliente. Si los datos son correctos, haga clic en Siguiente para continuar con el asistente.*

**Política de exceso de cuota:** En este mismo paso se ofrece al usuario la posibilidad de ajustar la política de exceso de cuota. Por defecto, Programación Integral permite exceder la cuota usada para copias de seguridad hasta ciertos límites. Consulte el Anexo *Política de exceso de cuota* para conocer en detalle esta característica.

iv. **Configuración inicial. Paso 4, carpeta común de trabajo:** En este paso se debe indicar una ruta de datos para la aplicación. *PI-UP* utiliza esta ruta de datos para almacenar información de configuración, archivos temporales y archivos de cache (necesarios en procesos de copia diferencial). Por defecto, *PI-UP* propone como ruta de datos la ruta local donde se ha instalado la aplicación. Esta ruta suele ser suficiente en ambientes *Stand-Alon*e, pero resulta inapropiada cuando el usuario pretende agregar puestos de trabajo en el contexto de un ambiente de red. En tal caso, debería indicar una ruta de red de área local o *UNC (Convención de Nomenclatura Universal)*. Con este tipo de rutas, se asegura la disponibilidad de los  $\alpha$ archivos que maneja  $PI$ -UP desde cualquier equipo presente en la red<sup>2</sup>.

 $\overline{a}$ 2 Se sobreentiende que los equipos que vayan a utilizar *PI-UP* en un ambiente de red están debidamente configurados y tienen privilegios totales de acceso a la ruta *UNC* indicada en este apartado. Si tiene dudas acerca de esto, consulte al administrador de red de su organización.

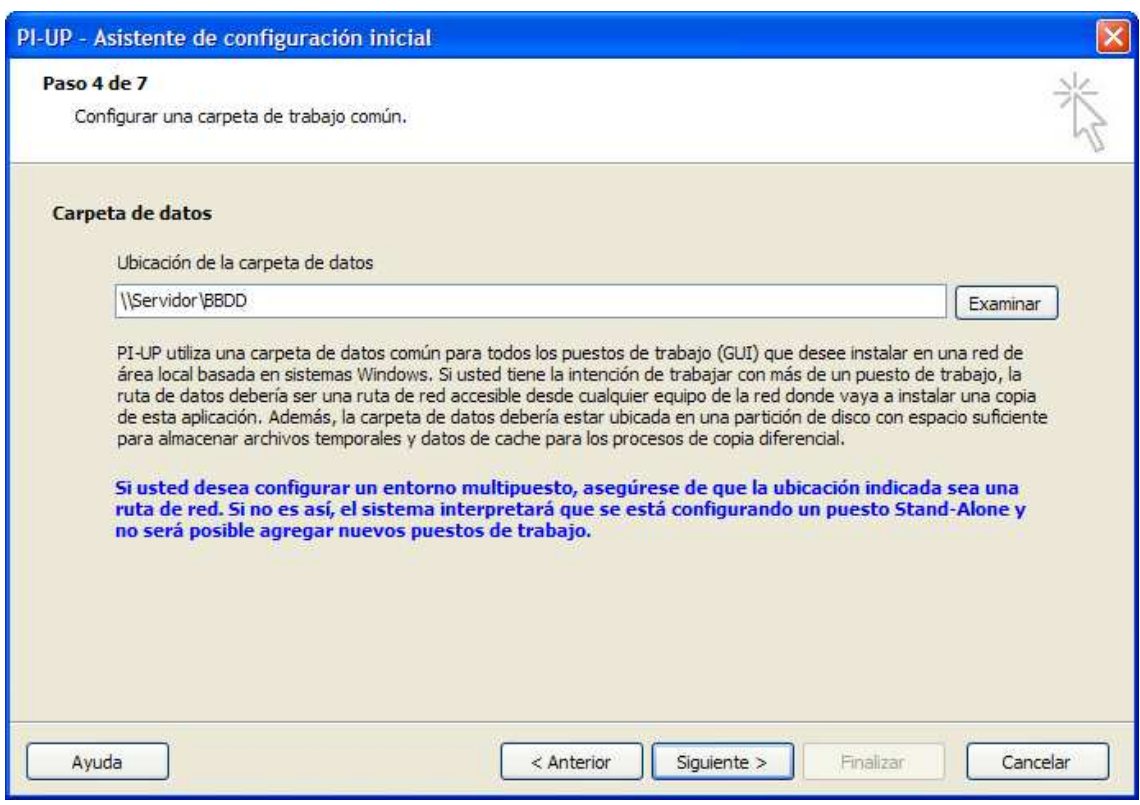

*En esta captura se ha indicado una ruta de red o UNC. En este caso esta ruta sería apropiada para un ambiente de red. En una instalación de tipo Stand-Alone la ruta propuesta originalmente, una ruta del sistema local, suele resultar suficiente.*

- **IMPORTANTE:** Tenga presente que la ruta de datos es utilizada por *PI-UP* para escribir ficheros que pueden tener tamaños muy variables. Por lo tanto, la partición de disco donde se encuentra físicamente la carpeta indicada por la ruta de datos debe disponer del espacio necesario para que las copias de seguridad se realicen con éxito. *PI-UP* deposita versiones de los archivos copiados en un directorio para operaciones de *binary patching<sup>3</sup> .* Además, *PI-UP* utiliza una carpeta para guardar datos temporales que se generan durante las sesiones de copia y de restauración y que luego son destruidos. La carpeta temporal puede precisar, en un momento puntual, de al menos tanto espacio como el requerido por el fichero que se está copiando en ese momento. Por lo tanto, si, por ejemplo, un archivo a respaldar tiene un tamaño de 1GB, la partición de disco donde se encuentra la ruta de datos debería disponer de, por lo menos, 1GB de espacio libre.
- v. **Configuración inicial. Paso 5, Seguridad y privacidad:** En este punto, el usuario debe introducir una clave criptográfica que *PI-UP* utilizará para cifrar y descifrar los datos. El cifrado de datos es crítico en una aplicación de copia de seguridad online, puesto que los datos deben ser transferidos por Internet, que es, por naturaleza, una red insegura. *PI-UP* utiliza criptografía de clave simétrica o privada. Esto significa

 $\overline{a}$ 3 El *binary patching* es un procedimiento consistente en calcular una secuencia binaria de información que representa la diferencia entre dos versiones distintas de un mismo archivo. *PI-UP* utiliza esta técnica en los procesos de copia diferencial o incremental con la finalidad de reducir el uso del ancho de banda y del espacio en disco de que disponen los usuarios del servicio de copia en línea de Programación Integral.

que la información del usuario siempre es encriptada antes de ser enviada a los servidores de copia, permaneciendo encriptada en tales servidores, y desencriptada sólo cuando el usuario desea proceder a una hipotética restauración de sus archivos. De este modo, aunque alguien no autorizado pudiera interceptar la comunicación por Internet, ese alguien sería incapaz de interpretar la información por estar convenientemente cifrada con una clave. Por lo tanto, la clave criptográfica constituye la pieza fundamental en el engranaje de todo criptosistema moderno. Trate de no olvidar esta información, si es necesario apúntela en un papel o en algún otro medio. Si se pierde esta información, no podrá restaurar los archivos. Si lo desea, puede leer nuestras recomendaciones acerca de la elección de una clave criptográfica y la seguridad de sus datos.

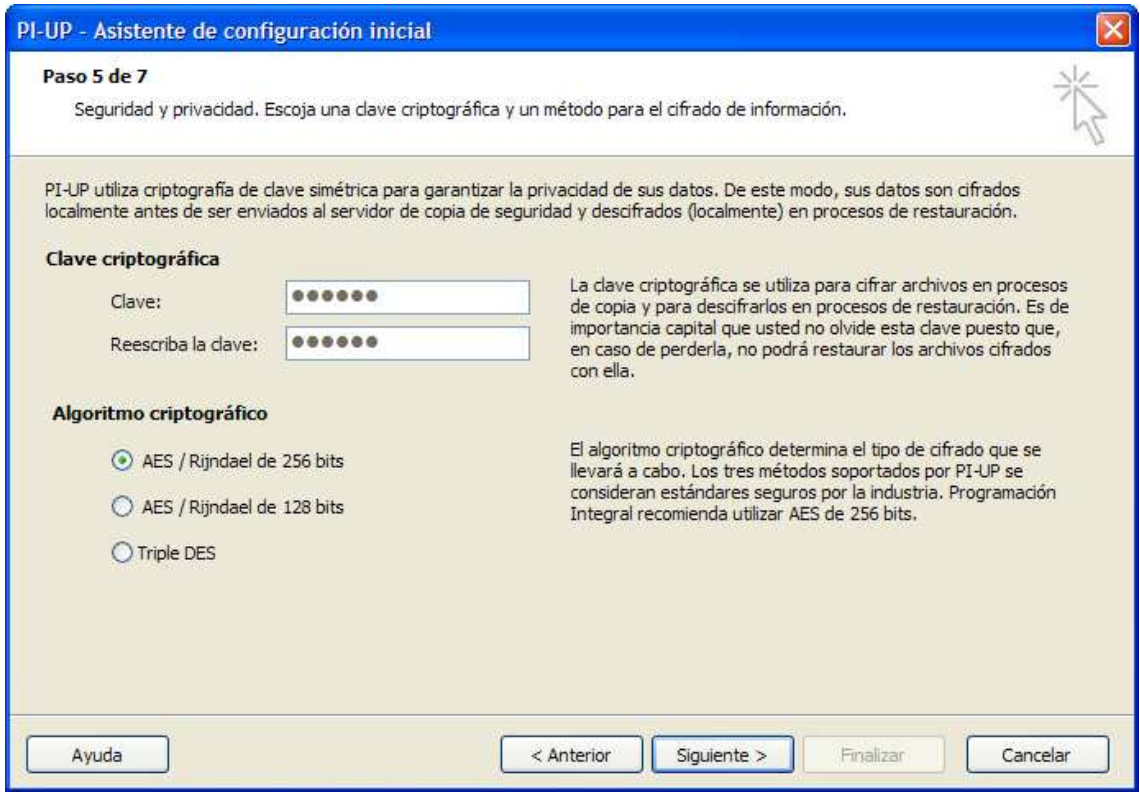

*La privacidad de la información viene condicionada por el algoritmo criptográfico y la clave criptográfica escogida. La información se cifra antes de ser transmitida por Intenet en función de tal clave criptográfica y utilizando un algoritmo criptográfico. Es muy importante que usted recuerde la clave que utiliza para respaldar su información. En caso contrario, PI-UP será incapaz de restaurar archivos cifrados con claves desconocidas.* 

vi. **Configuración inicial. Paso 6, Notificaciones por e-mail:** Este punto consiste en indicar a *PI-UP* una lista de direcciones de correo electrónico. Esto sirve para que *PI-UP* envíe mensajes de correo electrónico que informan a los usuarios interesados acerca de los procesos de backup y de otros aspectos relacionados con el servicio. Por ejemplo, *PI-UP* envía notificaciones si detecta que no se llevó a cabo una copia programada, cuando detecta que el espacio contratado puede ser escaso o cuando quedan pocos días para que caduque la suscripción al servicio. Es posible, aunque no obligatorio, indicar dos grupos de notificación asignando una enumeración de direcciones de email a cada una. De este modo se puede ajustar las preferencias para cada destinatario de correo de cada grupo. Esto es, qué mensajes deberían llegar a cada uno y bajo qué circunstancias.

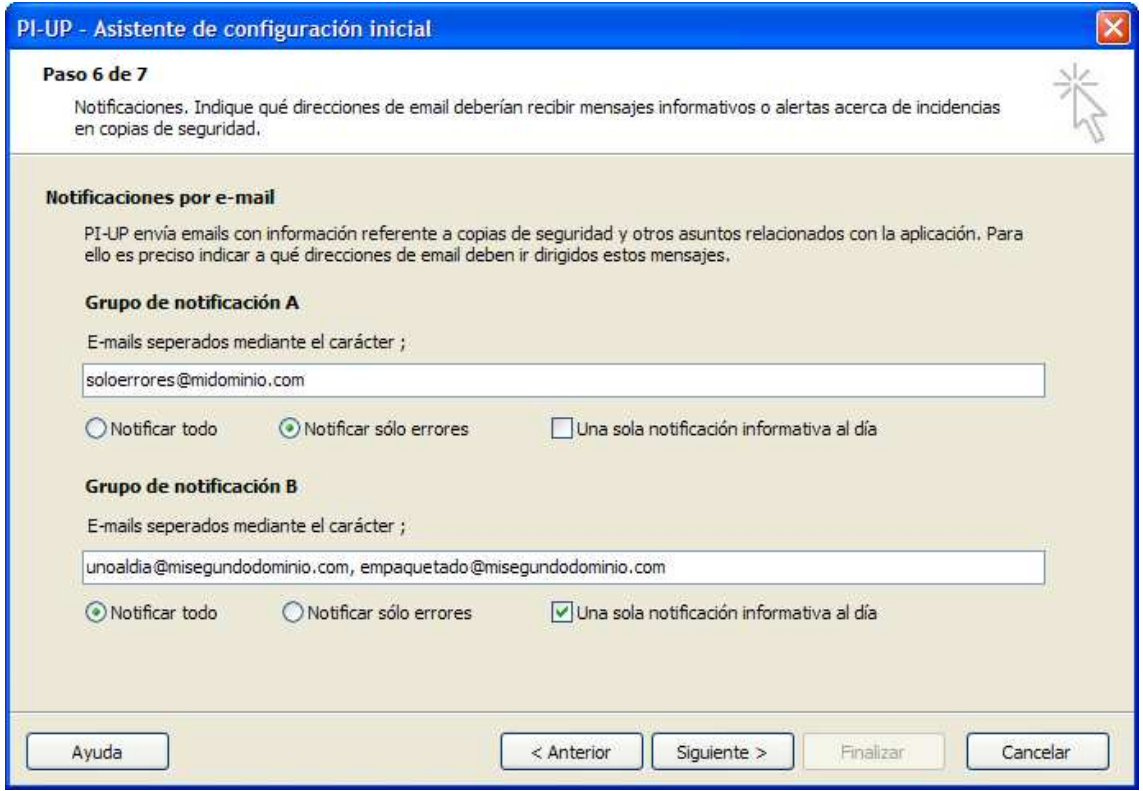

*PI-UP permite indicar dos enumeraciones de direcciones de email, las del Grupo A y las del Grupo B. Cada uno de los grupos puede ser ajustado con ciertas diferencias.* 

#### **Opciones para un grupo de notificación:**

 $\overline{a}$ 

- **Notificar todo:** Activando esta opción, los destinatarios recibirán todo tipo de notificaciones, tanto informativas, como errores, avisos o alertas relacionadas con el servicio.
- **Notificar sólo errores:** Este ajuste provoca que los destinatarios sólo reciban emails referentes a copias de seguridad en las que se produjo algún error. Se recibirán, además, alertas relacionadas con el servicio.
- **Una sola notificación informativa al día:** En este caso, el sistema enviará un email que agrupa todos los sucesos relacionados con *PI-UP* y/o el servicio de Copia Online de Programación Integral una sola vez al día. Esto significa que 2 o más e-mails o alertas generados en un misma día serían enviados al final del mismo en un único mensaje de correo electrónico<sup>4</sup>.
- *g)* **Configuración inicial. Paso 7, Final del asistente:** El asistente finaliza con este paso. En el recuadro *Acerca de las copias programadas* se sugiere al usuario utilizar este equipo para ejecutar el *Programador de tareas*. A menudo se suele utilizar el equipo inicial para ejecutar las tareas programadas de copia. Sin embargo, si usted pensó en otro equipo de la red para lleva a cabo esta tarea, desmarque la casilla de

<sup>&</sup>lt;sup>4</sup> Estas notificaciones se generan y envían el día después al que hacen referencia.

selección antes de finalizar este proceso. Haciendo clic en *Finalizar* se inicia la interfaz de usuario de *PI-UP*.

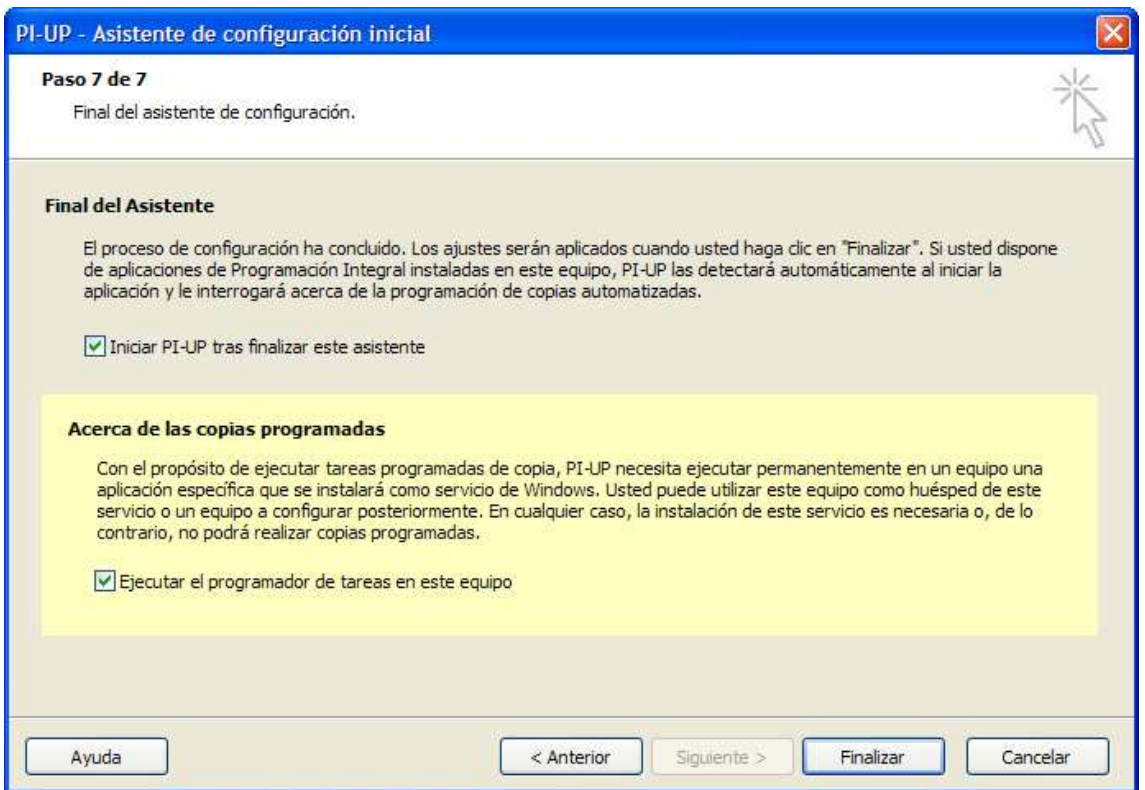

*Último paso del asistente. Normalmente se utilizará el equipo inicial para ejecutar el software residente encargado de procesar las copias programadas.* 

#### **3.1.3. Configurando otros puestos de trabajo**

El apartado anterior hace referencia al proceso de configuración inicial de la aplicación en el primer puesto de trabajo. En ambientes *Stand-Alone*, el proceso de instalación / configuración concluye tras finalizar este punto. En ambientes de red, seguramente usted haya meditado la posibilidad de instalar y configurar *PI-UP* en otras estaciones de trabajo. Si éste es el caso, siga las siguientes instrucciones para cada puesto:

- i. **Instale de nuevo la aplicación:** Para cada nuevo puesto de trabajo, instale la aplicación tal y como se expone en el apartado 3.1.1.
- ii. **Configure la aplicación para utilizar una ruta de datos común ya definida:** Para cada puesto de trabajo inicie la aplicación. Como es la primera vez que se ejecuta en el nuevo equipo, *aparecerá el asistente de configuración inicial*.

En el primer paso del asistente seleccionamos la opción *Agregar puesto de trabajo*. Al marcar esta opción, aparece una caja de texto junto con un botón de *Examinar*.

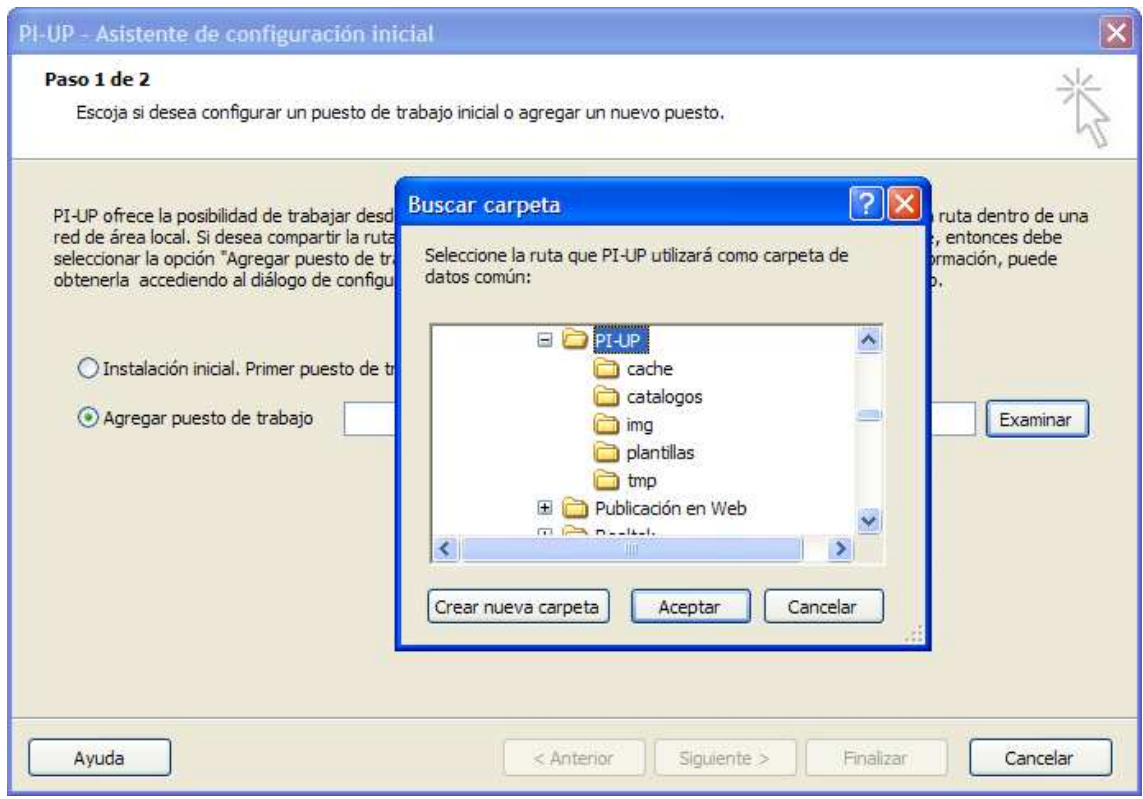

Se puede utilizar el botón *Examinar* para navegar hasta la ruta de red común que se definió en el paso 4 del asistente de configuración inicial (vea el apartado anterior). Si la ruta se indicó correctamente, y el equipo actual está correctamente configurado para acceder a ella, usted no debería experimentar ningún problema<sup>5</sup>.

**iii. Finalizar el asistente:** Cuando el asistente detecta que la ruta de datos común es válida se habilita el botón *Siguiente*. Haciendo clic en dicho botón se accede al segundo y último paso del asistente en esta modalidad. Si el programador de tareas todavía no ha sido asignado a ningún equipo de la red, *PI-UP* propondrá al usuario ejecutarlo en este equipo.

 $\overline{a}$ <sup>5</sup> Si usted tiene problemas para configurar este ajuste, puede ser debido a una configuración incorrecta del equipo o de la red. Consulte con el personal encargado de la administración de la red de área local para solucionar posibles incidencias en este sentido.

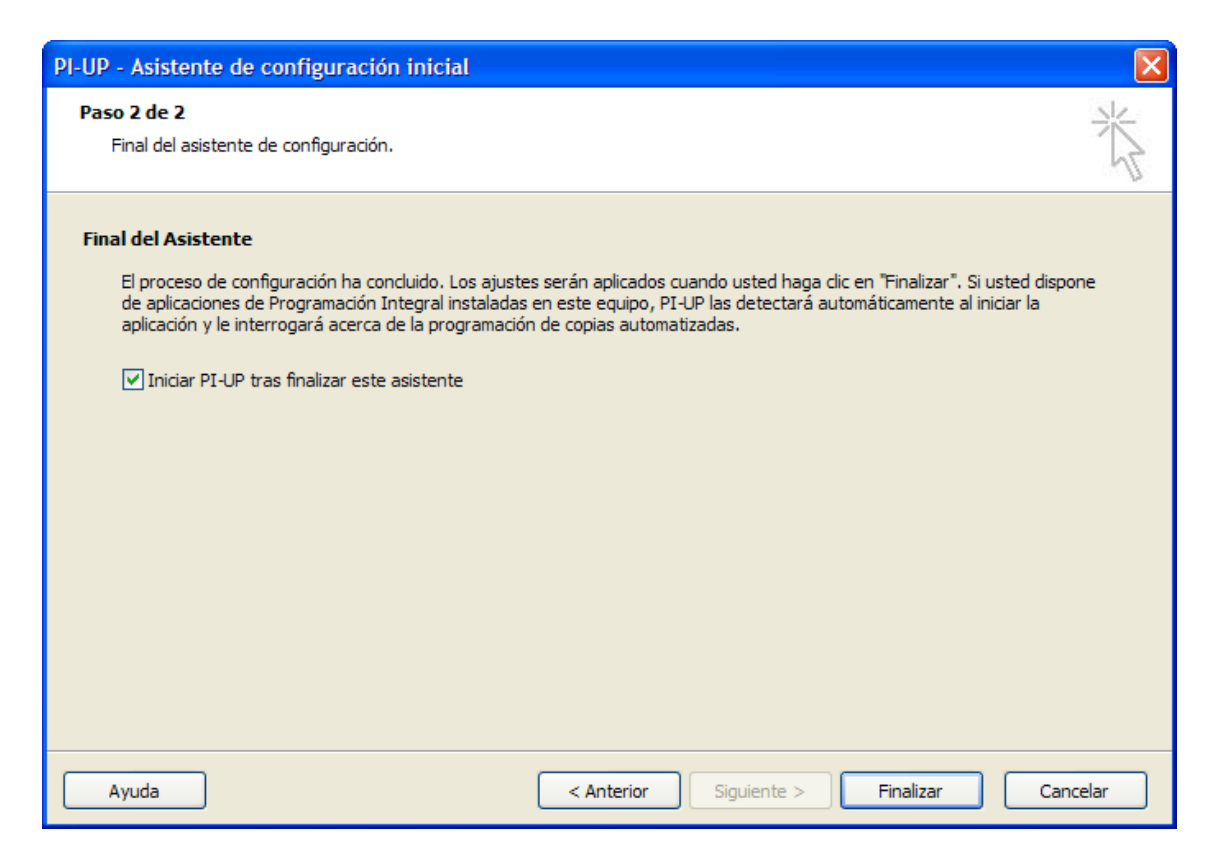

*Final del asistente. Clic en Finalizar y se iniciará la IU de PI-UP* 

# *4.* **Interfaz de usuario (IU) de** *PI-UP*

La aplicación *PI-UP* de Programación Integral está integrada por tres módulos principales.

- **1) Interfaz de usuario (IU):** Se trata de una aplicación diseñada para que el usuario interaccione de manera que pueda crear catálogos de copia, tareas programadas o proceder a la restauración de ficheros.
- **2) Módulo Programador de tareas:** Se trata de una aplicación que se ejecuta en *Background* y cuyo desempeño es el de ejecutar tareas programadas de copia que fueron definidas desde el módulo *Interfaz de Usuario (IU)*
- **3) Aplicación del lado servidor:** Se trata de una aplicación distribuida en diferentes servidores de Internet que Programación Integral pone a disposición de los clientes del servicio de copia en línea *PI-UP*. Este módulo es el encargado de gestionar el almacenamiento de los archivos y de generar las notificaciones de información o alerta que son enviados a los grupos de notificación.

Para que el sistema empiece a funcionar, el usuario de *PI-UP* debe conocer algunos aspectos del primer módulo (sin ser necesario profundizar en él) y mínimamente algunos aspectos del segundo. En esta sección se van a explicar las operaciones fundamentales que se pueden realizar desde la *Interfaz de usuario (IU)* de *PI-UP*.

## **4.1. Acceso a la Interfaz de Usuario**

Al arrancar *PI-UP,* la aplicación solicita los datos de identificación y autentificación al servicio de copia en línea. El usuario debe introducir el nombre de una cuenta de PI-UP y la contraseña de validación. La interfaz propone al usuario la última cuenta de PI-UP utilizada dejando el campo contraseña vacío. El usuario deberá indicar la clave de acceso al servicio cada vez que desee iniciar sesión en PI-UP. El código de usuario y la clave de servicio son datos asignados por Programación Integral al contratar el servicio. Los usuarios pueden modificar la clave de servicio posteriormente haciendo uso de las opciones generales de PI-UP.

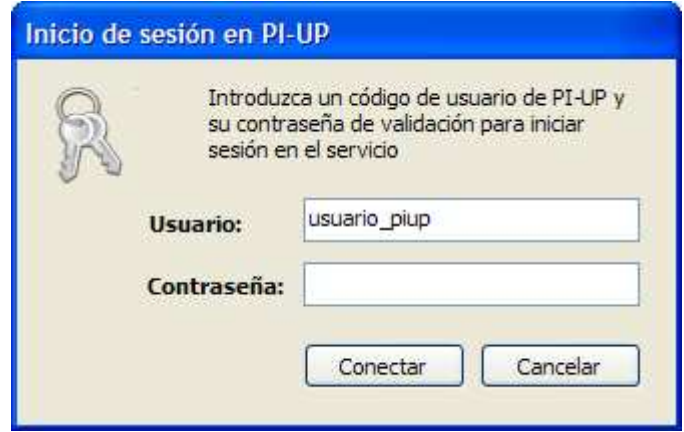

*Los usuarios autorizados deben conocer la clave de servicio para trabajar con PI-UP* 

# **4.2. Opciones principales de la Interfaz IU**

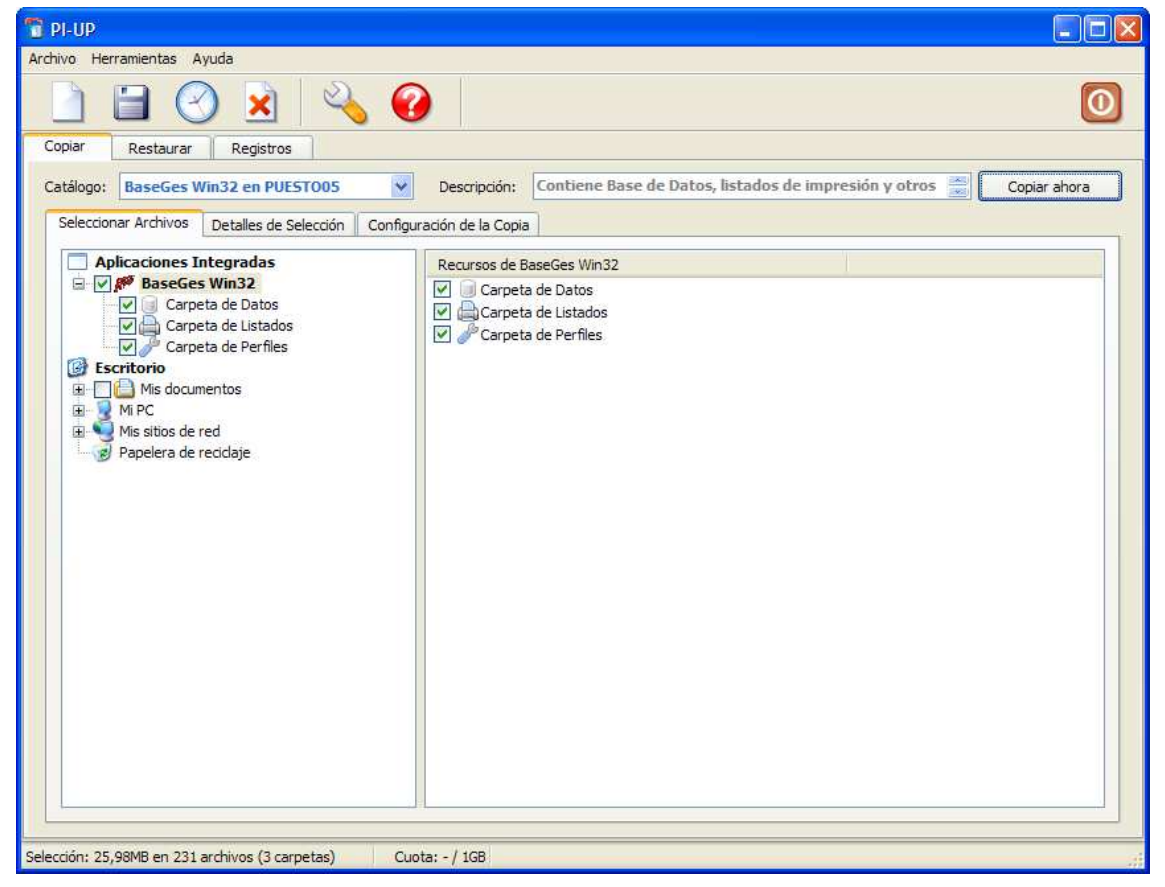

*Aspecto de la Interfaz de usuario de PI-UP al arrancar la aplicación con un catálogo de copia cargado* 

La interfaz de usuario de la aplicación se utiliza principalmente para realizar 3 tipos de acciones:

- *4.3.* **Definir Catálogos de Copia:** Esta opción permite seleccionar archivos y recursos para que sean respaldados en una misma copia de seguridad. Realizar ajustes para ese grupo de copia. En particular definir una tarea programada de copia para el catálogo. La interfaz de usuario engloba esta funcionalidad en la primera de sus solapas, denominada *Copiar*
- *4.4.* **Restaurar copias de catálogos:** Esta opción permite buscar copias de seguridad respaldadas en los servidores de *PI-UP*, con la intención de listar los archivos, para luego realizar una selección de aquéllos que el usuario desea restaurar. Estas funciones se encuentran en la segunda solapa principal de la interfaz.
- *4.5.* **Visualizar registros de la aplicación y del servicio:** Desde la tercera solapa, la interfaz de usuario proporciona la funcionalidad necesaria para obtener listados detallados de los sucesos acontecidos en *PI-UP*, tanto del servicio como de los procesos de respaldo. Estos listados se suelen utilizar para realizar un seguimiento del sistema.

La interacción con cada uno de los tres apartados se presenta en 3 solapas principales, denominadas *Copiar, Restaurar* y *Registros*.

En la zona superior de la ventana, una barra de herramientas presenta una serie de botones que permiten al usuario acceder rápidamente a algunas de las funciones de la interfaz. Algunos de los botones pueden estar deshabilitados según el contexto en que se halla el programa.

## **4.3. Cómo definir una copia de seguridad**

Definir una copia de seguridad consiste en indicar a la aplicación una serie de parámetros para que ésta sepa **qué debe copiar**, **cómo lo debe copiar** y **cuándo lo debe copiar**. La solapa principal *Copiar* engloba la funcionalidad necesaria para que el usuario pueda definir los parámetros anteriores.

 Para ilustrar cómo definir un catálogo de copia, vamos a ver un ejemplo sencillo. Supongamos que estamos escribiendo una serie de documentos técnicos acerca de un tema de gran transcendencia para la organización donde trabajamos. Puesto que se trata de un tema de gran trascendencia, y en el que estaremos trabajando durante bastante tiempo, tenemos muy claro que queremos realizar una copia de seguridad cada día o, por lo menos, los días laborables de todos los documentos, de manera que en un determinado momento podamos, si lo necesitamos, restaurar alguna versión de alguno de los documentos importantes o quizás de todos y cada un de ellos.

Antes de empezar, decidimos que vamos a guardar todos esos documentos de trabajo diario en una carpeta ubicada en nuestro *Escritorio* cuyo nombre va a ser *Documentos Importantes.* Decidimos que vamos a utilizar *PI-UP* para respaldar nuestros documentos y realizamos los siguientes pasos para definir una copia de seguridad:

 $\overline{a}$ 

## **4.3.1. Paso 1: Creación de un Nuevo Catálogo de copia**

Lo primero que hacemos es crear un Catálogo de copia. Nos colocamos en la solapa *Copiar* de la Interfaz de Usuario de *PI-UP* y hacemos clic en el primer icono de la barra de herramientas (folio en blanco)<sup>6</sup> denominado *Nuevo catálogo*.

![](_page_22_Picture_3.jpeg)

Automáticamente emerge un cuadro de diálogo que nos solicita un par de datos. Son el *Nombre del catálogo* y la *Descripción* del mismo. El primero es obligatorio, puesto que va a ser el dato identificador con el cual podremos localizar posteriormente nuestro catálogo de copia. El otro dato, *Descripción* u *Observaciones* es opcional aunque recomendable, puesto que nos puede proporcionar detalles interesantes acerca de qué se pretende respaldar en este nuevo catálogo.

![](_page_22_Picture_107.jpeg)

*Para crear un nuevo catálogo de copia se indica cuál va a ser su nombre. Adicionalmente, se puede añadir detalles aclaratorios rellenando el campo Observaciones* 

Tras rellenar este primer formulario hacemos clic en *Aceptar.* Tras esto, *PI-UP* acaba de crear un catálogo denominado *Archivos Proyecto Muy Importante* y nos muestra en su interfaz de usuario un catálogo vacío, puesto que todavía no hemos seleccionado ningún archivo.

<sup>6</sup> Podemos realizar la misma acción mediante la combinación de teclas Ctrl+N o desde el menú *Archivo* opción *Nuevo catálogo de copia*.

#### *PI-UP – Manual de usuario*

 $\overline{a}$ 

| Catálogo:                                         | Archivos Proyecto muy impo V | Descripción:              |                                                            |        | $\frac{1}{2}$<br>Este catálogo de copia engloba una lista         | Copiar ahora |
|---------------------------------------------------|------------------------------|---------------------------|------------------------------------------------------------|--------|-------------------------------------------------------------------|--------------|
| Seleccionar Archivos                              | Detalles de Selección        | Configuración de la Copia |                                                            |        |                                                                   |              |
| <b>Escritorio</b><br>C<br>Mis documentos<br>Mi PC | ۰                            | Nombre<br>Mi PC           | Mis sitios de red                                          | Tamaño | Tipo<br>Carpeta del sistema<br>Carpeta del sistema                | Fecha de r ^ |
| Mis sitios de red<br>Papelera de reciclaje        |                              |                           | CInternet Explorer<br>Mis documentos<br>Papelera de recicl | OKB    | Carpeta del sistema<br>Carpeta del sistema<br>Carpeta del sistema | 23/11/2009   |
|                                                   |                              |                           |                                                            |        |                                                                   |              |
|                                                   |                              |                           |                                                            |        |                                                                   |              |

*Tras crear nuestro primer catálogo, PI-UP muestra, en la solapa Copiar, una vista de nuestro sistema de archivos para que podamos iniciar la selección de los archivos y/o carpetas que deseamos respaldar.* 

#### **4.3.2. Paso 2: Seleccionar archivos y/o carpetas**

La solapa *Copiar*, donde ahora nos encontramos, presenta una zona superior donde podemos seleccionar algunos de nuestros catálogos de copia utilizando una lista de selección, editar las observaciones del catálogo actualmente activo o incluso iniciar una copia de seguridad interactiva del catálogo actual<sup>7</sup>. Debajo de estas opciones, esta solapa nos presenta tres subsolapas más, las cuales nos permiten realizar diversos ajustes:

- **Subsolapa** *Seleccionar Archivos:* Esta solapa se utiliza para realizar la selección de archivos y recursos de los cuales deseamos realizar copia de seguridad dentro del catálogo de copia actual. Muestra dos zonas bien diferenciadas. Por un lado, a la izquierda, encontramos una vista en árbol del sistema de ficheros accesible desde el equipo local. Por otro lado, a la derecha, se muestra una vista lineal de todos los archivos y carpetas o recursos que cuelgan de la carpeta o recurso seleccionado en la vista en árbol de la izquierda.
- **Subsolapa** *Detalles de selección:* En esta solapa se muestra una vista lineal de todos los archivos y carpetas seleccionados en el catálogo de copia actual. Se muestran rutas absolutas al recurso especificado.
- **Subsolapa** *Configuración de la copia:* Esta solapa proporciona la interfaz necesaria para realizar los ajustes de la copia actual. En particular, encontramos información acerca de la configuración de una copia programada.

Siguiendo con nuestro ejemplo, nos vamos a situar en la primera de las subsolapas, *seleccionar archivos*, para indicarle a *PI-UP* cuáles son los archivos que vamos a incluir en este catálogo de copia.

 Nos situamos en el recurso *Escritorio* y navegamos hasta la carpeta que habíamos creado con el nombre *Documentos Importantes*. Al situarnos encima de ella vemos que, lógicamente, está vacía, puesto que todavía no hemos iniciado la edición de

<sup>7</sup> En ocasiones puede interesarnos realizar un backup *Ahora mismo* y no esperar a que llegue la hora de la tarea programada. Para este fin, el interfaz de usuario de *PI-UP* dispone de un botón denominado *Copiar Ahora* en la solapa principal *Copiar*. Al pulsarlo se inicia una copia en modo interactivo.

 $\overline{a}$ 

ninguno de nuestros documentos. No importa, puesto que en este caso no nos interesa seleccionar directamente los ficheros. La selección que nos interesa es la de la carpeta. Con esto, le queremos decir a *PI-UP* que debería copiar cualquier archivo que cuelgue de esta carpeta. Existe una diferencia sutil pero importante entre la selección directa de archivos y la selección de carpetas. Si desea obtener más información al respecto, le recomendamos la lectura del anexo *Selección de archivos y carpetas*.

 Para seleccionar la carpeta, simplemente nos dirigimos hasta su casilla de selección (*CheckBox*) y hacemos clic en ella. Vemos que aparece una marca de selección. Desde este momento, *PI-UP* ha añadido al catálogo la carpeta *Documentos Importantes*, ubicada en nuestro *Escritorio*.

![](_page_24_Picture_3.jpeg)

*El Selector de Recursos muestra la carpeta Documentos Importantes seleccionada. Aunque ésta no disponga de contenido en estos momentos, posteriormente vamos a depositar nuestros documentos importantes aquí, de manera que PI-UP los incluirá en la copia de seguridad.* 

## **4.3.3. Paso 3: Definir una tarea programada de copia**

En ocasiones, al usuario le puede interesar realizar una copia *ahora mismo* de un determinado catálogo de copia. Para ello, como ya se ha comentado, *PI-UP* dispone de un botón *Copiar Ahora*, el cual iniciaría este proceso. Sin embargo, la mayoría de las veces los usuarios deseamos que las copias de seguridad se realizan sin que nuestra intervención sea necesaria. Deseamos hacer copias de seguridad de nuestros datos, pero no queremos estar pendientes de darle a un botón, ni siquiera queremos ser conscientes de que la copia se está haciendo. Es por eso que la mayoría de las veces no basta con definir qué queremos copiar, debemos definir también cuándo lo queremos copiar.

 Para crear una tarea programada de copia, la interfaz de usuario de *PI-UP* nos ofrece un formulario denominado *Programar Copia* que nos permite seleccionar las opciones relacionadas con el horario y la periodicidad de la misma. A este formulario podemos acceder de diversas formas. Quizás la más rápida sea utilizando el botón ubicado en la barra de herramientas (reloj analógico). También podemos acceder al formulario desde la subsolapa *Configuración de la copia*, sección *Programación de la copia,* opción que no sólo nos da acceso al formulario, sino que nos muestra algún que otro dato adicional<sup>8</sup>.

<sup>8</sup> Otras formas de acceder a este formulario son mediante la combinación de teclas Ctrl+P o desde el menú *Herramientas* opción *Programar copia*.

![](_page_25_Picture_1.jpeg)

*En el contexto de definición de catálogo (solapa principal copiar) accedemos al formulario de definición de copia programada mediante esta opción* 

Con el formulario desplegado, podremos definir los parámetros de nuestra tarea de copia programada. Siguiendo con el ejemplo, ya habíamos decidido que queríamos hacer una copia diaria de nuestros documentos importantes. Decidimos ahora que un buen momento para llevar a cabo la copia podría ser hacia el mediodía, digamos que a las 14:10h., puesto que en ese momento no estamos en la oficina. Además, sólo tiene sentido realizar la copia los días laborales, ya que los festivos no vamos a trabajar. Por lo tanto, la tarea que vamos a configurar en *PI-UP* va a ser una copia con periodicidad *diaria* a realizar los *días laborables* a las 14:10h.

![](_page_25_Picture_74.jpeg)

*Definición de una copia programada. En este caso, la copia se ejecutaría los días laborables, a las 14:10 horas y a partir del 23 de noviembre de 2009* 

#### **4.3.4. Paso 4: Guardar los cambios**

Tras el paso anterior, ya hemos realizado los ajustes básicos para poder llevar a cabo con éxito las copias de seguridad de nuestros archivos importantes. Es necesario todavía aplicar los cambios. Para eso guardamos el catálogo de copia mediante el botón

correspondiente de la barra de herramientas (disquete) o mediante la combinación de teclas Ctrl+G.

![](_page_26_Picture_2.jpeg)

*Cuando se realizan cambios en la configuración del catálogo de copia es necesario aplicarlos guardando el catálogo.* 

Esto es todo. Ahora sólo queda trabajar con nuestros documentos en nuestro procesador de textos favorito. *PI-UP* realizará su trabajo ejecutando copias de seguridad a la hora que le hemos indicado.

## **4.4. Cómo restaurar una copia de seguridad**

En el apartado anterior hemos visto cómo definir los parámetros necesarios para hacer copias seguridad de nuestros archivos. Ahora vamos a ver cómo podemos proceder para restaurarlos.

 Siguiendo con el ejemplo presentado en el apartado 4.3 de este manual, vamos a suponer que tras días de trabajo en la elaboración de nuestros documentos necesitamos, por algún motivo, recuperar alguna de nuestras copias de seguridad. Para ello, procederemos como se detalle a continuación:

#### **4.4.1. Paso 1: Obtener un listado de copias de seguridad**

El primer paso consiste en indicarle a la aplicación qué es lo que se pretende restaurar. Para ello nos situamos en la solapa principal *Restaurar*. Esta solapa proporciona al usuario la interfaz necesaria para obtener un listado de aquellos catálogos de copia que fueron respaldados en el rango de fechas que se indica.

![](_page_26_Picture_90.jpeg)

*Listado de catálogos de copia respaldados entre el 5 y el 20 de enero.* 

#### **4.4.2. Paso 2: Seleccionar los archivos que se desea restaurar**

De entre todas las copias debemos hacer doble clic en aquélla sobre la que estemos interesados en recuperar los datos. Así, a menudo interesa obtener la información más actualizada de nuestros archivos, pero nótese la posibilidad de obtener versiones anteriores de los mismos. En nuestro ejemplo vamos a suponer que deseamos recuperar los archivos tal y como eran en el momento de hacerse la última copia de seguridad. Por lo tanto hacemos doble clic en la copia del 10 de marzo de 2009 (primera fila de la lista).

 Tras hacer doble clic en la copia deseada, *PI-UP* carga a continuación un selector de archivos que nos permite seleccionar cuáles de los archivos respaldados en esa copia de seguridad deseamos restaurar. Del mismo modo que vimos en la sección 6.3.2 cómo seleccionar archivos para ser copiados se puede proceder esta vez con la selección de archivos que deseamos restaurar.

![](_page_27_Picture_95.jpeg)

*El selector de archivos basado en una copia de seguridad permite al usuario decidir cuáles de los archivos desea restaurar. La solapa Detalles de selección proporciona una vista lineal de los archivos seleccionados.* 

En este caso vamos a suponer que queremos restaurarlos todos. No debemos hacer nada puesto que la aplicación selecciona por defecto todos los archivos contenidos en la copia de seguridad.

#### **4.4.3. Paso 3: Ruta de restauración y otros parámetros**

Tras decidir qué archivos se desea restaurar, procedemos con la operación haciendo clic en el botón *Restaurar*. En este momento aparece en pantalla el diálogo denominado *Opciones de restauración.* Mediante él se puede indicar dónde debería la aplicación restaurar los archivos. Se puede escoger entre las opciones de restaurar los archivos en las ubicaciones originales o en nuevas ubicaciones:

- **Restaurar archivos en ubicaciones originales:** *PI-UP* restaurará los archivos en las rutas donde se encontraban en el momento que se realizó la copia de seguridad de los mismos.
- **Reproducir estructura de carpetas a partir de una carpeta base:** En este caso, el usuario escoge manualmente una ubicación a partir de la cual *PI-UP*  generará una estructura de carpetas donde depositará los archivos.

Otras opciones de restauración son:

- **Conservar atributos originales:** Si el usuario mantiene esta opción activa, *PI-UP* respetará los atributos que los archivos originales poseían en el momento de realizarse la copia de seguridad. En caso contrario, *PI-UP* asignará el atributo *A* (archivo) a todos los archivos a restaurar.
- **Conservar fechas:** Cuando el usuario mantiene esta opción activa, *PI-UP* respeta las fechas de creación, de modificación y de último acceso que los archivos originales poseían en el momento de realizarse la copia de seguridad. En el caso contrario, tales fechas serán las asignadas por el sistema operativo según el proceso de restauración va avanzando.
- **Avisarme antes de sobreescribir archivos ya existentes:** Cuando el usuario mantiene esta opción activa, *PI-UP* muestra un diálogo que avisa al usuario cuando un archivo que se va restaurar ya se encuentra en la ruta de restauración. En ese momento el usuario puede elegir entre sobreescribir el fichero con la nueva versión o guardar el nuevo archivo con un nombre alternativo. En el caso contrario, *PI-UP* sobreescribirá el archivo sin previo aviso.

![](_page_28_Picture_115.jpeg)

*Justo antes de restaurar una copia se indica dónde debería PI-UP depositar los archivos. También podemos decidir acerca de los atributos y las fechas de los archivos.* 

## **4.4.4. Paso 4: Restaurar**

Tras ajustar las opciones de restauración, sólo resta hacer clic en el botón *Restaurar* para que se inicie el proceso de restauración. El proceso de restauración se inicia y muestra información en una nueva ventana.

| Archivos procesados: 4 | Errores: -        |                                  | Avisos: |                                                         | % Actual: 100                                                       | % Total: | 43 |
|------------------------|-------------------|----------------------------------|---------|---------------------------------------------------------|---------------------------------------------------------------------|----------|----|
| Tipo                   | Fecha y Hora      | Información                      |         |                                                         |                                                                     |          |    |
| i) Información         | 20/02/09 18:23:25 | Descargando Documento 5.doc      |         |                                                         |                                                                     |          |    |
| i) Información         | 20/02/09 18:23:25 | Solicitud aceptada               |         |                                                         |                                                                     |          |    |
| Información            | 20/02/09 18:23:25 |                                  |         | Solicitando descarga de Documento 5.doc                 |                                                                     |          |    |
| i) Información         | 20/02/09 18:23:25 |                                  |         | Solicitando Lista de dependencias para Documento 5.doc  |                                                                     |          |    |
| <i>i</i> ) Información | 20/02/09 18:23:25 | Restaurando Documento 5.doc      |         |                                                         |                                                                     |          |    |
| DInformación           | 20/02/09 18:23:25 |                                  |         | Documento 4, doc restaurado correctamente               |                                                                     |          |    |
| <i>i</i> ) Información | 20/02/09 18:23:25 | Archivo verificado.              |         |                                                         |                                                                     |          |    |
| i) Información         | 20/02/09 18:23:25 |                                  |         |                                                         | Documento 4. doc restaurado. Verificando la integridad del archivo. |          |    |
| i) Información         | 20/02/09 18:23:25 | Documento 4.doc descomprimido    |         |                                                         |                                                                     |          |    |
| i) Información         | 20/02/09 18:23:25 | Descomprimiendo Documento 4, doc |         |                                                         |                                                                     |          |    |
| <i>i</i> ) Información | 20/02/09 18:23:25 | Archivo verificado.              |         |                                                         |                                                                     |          |    |
| Información            | 20/02/09 18:23:25 | Verificando archivo descifrado   |         |                                                         |                                                                     |          |    |
| <i>i</i> ) Información | 20/02/09 18:23:25 | Descifrando Documento 4.doc      |         |                                                         |                                                                     |          |    |
| 1) Información         | 20/02/09 18:23:25 |                                  |         | Documento 4. doc descargado y verificado                |                                                                     |          |    |
| i) Información         | 20/02/09 18:23:25 |                                  |         | Verificando integridad de Documento 4.doc               |                                                                     |          |    |
| i) Información         | 20/02/09 18:23:23 | Descargando Documento 4.doc      |         |                                                         |                                                                     |          |    |
| DInformación           | 20/02/09 18:23:23 | Solicitud aceptada               |         |                                                         |                                                                     |          |    |
| i) Información         | 20/02/09 18:23:23 |                                  |         | Solicitando descarga de Documento 4.doc                 |                                                                     |          |    |
| $\int$                 | 20102100 10.22.22 |                                  |         | Colicitorida Lista de dependencias eara Decumento A dec |                                                                     |          |    |
|                        |                   |                                  |         |                                                         |                                                                     |          |    |
|                        |                   |                                  |         |                                                         |                                                                     |          |    |
|                        |                   |                                  |         |                                                         |                                                                     |          |    |
|                        |                   |                                  |         |                                                         |                                                                     |          |    |

*PI-UP en pleno proceso de restauración* 

Cabe tener en cuenta que el proceso de restauración puede precisar de la interacción del usuario ante dos situaciones:

- **El proceso de restauración necesita crear un archivo que ya existe:** Si el usuario mantuvo marcada la opción de restauración *Avisarme antes de sobreescribir archivos ya existentes*, *PI-UP* se detendrá cuando se encuentre ante tal situación para interrogar al usuario acerca de cómo debería comportarse.

![](_page_30_Picture_73.jpeg)

*Con estas opciones PI-UP crearía un nuevo archivo en lugar de sobreescribir uno ya existente* 

- **El proceso de restauración desconoce la clave criptográfica:** *PI-UP*  puede desconocer la clave criptográfica que en su momento fue utilizada para cifrar los archivos que se están intentando restaurar. En tal situación, la aplicación interrogará al usuario esperando que éste le indique la clave apropiada.

![](_page_30_Picture_74.jpeg)

*PI-UP puede desconocer la clave criptográfica para descifrar un archivo de restauración. Esta situación suele darse cuando el usuario modificó la contraseña de cifrado después de realizar la copia que ahora se intenta restaurar.* 

## **4.5. Copia de seguridad interactiva**

Habitualmente las copias de seguridad se configuran para ser ejecutadas mediante tareas programadas en horarios de poco trabajo. Sin embargo, puede que en ocasiones al usuario le interese realizar una copia *ahora mismo* de un determinado catálogo. Puede, por ejemplo, que un usuario desee realizar la copia de seguridad de su trabajo antes de finalizar su jornada y apagar el equipo tras realizarse el respaldo de la información. Para esto, PI-UP dispone de la opción de copia interactiva, implementada mediante el botón

*Copiar Ahora* de la solapa *Copiar*. Al utilizar este botón emerge el cuadro de diálogo *Copiar ahora*.

![](_page_31_Picture_119.jpeg)

*La copia interactiva permite al usuario realizar una copia de seguridad de sus datos y luego apagar el equipo.* 

En este cuadro de diálogo el usuario puede marcar la opción *Apagar el sistema al finalizar el proceso de respaldo*. Esta opción provoca que PI-UP intente apagar el equipo una vez haya acabado con la copia de seguridad. Tenga en cuenta que la funcionalidad de apagar el equipo puede requerir privilegios de *Administrador* o similares. Consulte con su administrador de sistemas si experimenta incidencias con esta opción.

## **4.6. Acceso a los registros**

Además de las solapas principales *Copiar* y *Restaurar*, *PI-UP* proporciona una tercera solapa en la zona principal de su interfaz, denominada *Registros*. Esta solapa proporciona al usuario un modo de obtener registros de notificación y sucesos acerca de todo lo que acontece con *PI-UP* y el servicio de copia de seguridad en línea de Programación Integral.

 Los registros se clasifican en tres categorías distintas: los registros de información, los registros que contienen avisos o constituyen alertas y, finalmente, los registros de error. El usuario puede obtener un listado de registros filtrando por fecha utilizando la lista de selección ubicada en la zona superior izquierda de la solapa. Puede también escoger la categoría de los registros que desea obtener marcando las correspondientes casillas. Al hacer clic en el botón *Consultar*, el sistema realiza una búsqueda de registros coincidentes con los parámetros de búsqueda.

 Algunos de los registros que encontramos aquí son tales como información acerca de la realización de una copia de seguridad o información acerca de la restauración de una copia. Para una explicación completa y detallada acerca de todos los tipos de registro, consulte el anexo de referencia *tipos de registro y explicación.* 

![](_page_32_Picture_28.jpeg)

*La solapa principal "Registros" permite al usuario obtener una lista de sucesos acontecidos en PI-UP y el servicio de copia online de Programación Integral* 

Algunos de los registros mostrados pueden contener detalles adicionales que se omiten en la lista principal. El usuario puede acceder a estos detalles haciendo doble clic en la fila del registro en cuestión. Por ejemplo, se puede obtener un informe detallado acerca de todo lo ocurrido en una copia de seguridad.

| Id: 1<br>Cód.Tipo: 1002 | Fecha y Hora: 20/01/10 16:47:11<br><b>Usuario / Equipo:</b> | Backup de Archivos Proyecto Muy Importante<br>Descripción:<br>JAVIBELTRAN / PUESTO05 |   |  |  |
|-------------------------|-------------------------------------------------------------|--------------------------------------------------------------------------------------|---|--|--|
| Tipo                    | Fecha y Hora                                                | Información                                                                          | ۸ |  |  |
| (i) Información         | 20/01/10 16:47:12                                           | Procesando Albaranes Venta Pendiente Facturar Estilo-A.Ist                           |   |  |  |
| i) Información          | 20/01/10 16:47:13                                           | Calculando firma en daro de Albaranes Venta Pendiente Facturar Estilo-A. Ist         |   |  |  |
| (i) Información         | 20/01/10 16:47:13                                           | Comprimiendo Albaranes Venta Pendiente Facturar Estilo-A.Ist                         |   |  |  |
| i) Información          | 20/01/10 16:47:13                                           | Calculando firma archivo Albaranes Venta Pendiente Facturar Estilo-A.Ist comprimido  |   |  |  |
| i) Información          | 20/01/10 16:47:13                                           | Cifrando Albaranes Venta Pendiente Facturar Estilo-A.Ist                             |   |  |  |
| i) Información          | 20/01/10 16:47:13                                           | Calculando firma archivo cifrado                                                     |   |  |  |
| i) Información          | 20/01/10 16:47:13                                           | Solicitando respaldo de Albaranes Venta Pendiente Facturar Estilo-A. lst al servidor |   |  |  |
| i) Información          | 20/01/10 16:47:13                                           | Transfiriendo Albaranes Venta Pendiente Facturar Estilo-A.Ist                        |   |  |  |
| i) Información          | 20/01/10 16:47:13                                           | Transferencia de Albaranes Venta Pendiente Facturar Estilo-A Ist finalizada          |   |  |  |
| Completado              | 20/01/10 16:47:13                                           | Albaranes Venta Pendiente Facturar Estilo-A. Ist copiado correctamente               |   |  |  |
| <i>i</i> ) Información  | 20/01/10 16:47:13                                           | Procesando Albaranes Venta Pendiente Facturar Estilo-B. Ist                          |   |  |  |
| Información             | 20/01/10 16:47:13                                           | Calculando firma en claro de Albaranes Venta Pendiente Facturar Estilo-B. Ist        |   |  |  |
| i) Información          | 20/01/10 16:47:13                                           | Comprimiendo Albaranes Venta Pendiente Facturar Estilo-B. Ist                        |   |  |  |
| 1) Información          | 20/01/10 16:47:13                                           | Calculando firma archivo Albaranes Venta Pendiente Facturar Estilo-B. Ist comprimido |   |  |  |
| (i) Información         | 20/01/10 16:47:13                                           | Cifrando Albaranes Venta Pendiente Facturar Estilo-B.Ist                             |   |  |  |
| (i) Información         | 20/01/10 16:47:13                                           | Calculando firma archivo cifrado                                                     |   |  |  |
| i) Información          | 20/01/10 16:47:13                                           | Solicitando respaldo de Albaranes Venta Pendiente Facturar Estilo-B.Ist al servidor  |   |  |  |
| (i) Información         | 20/01/10 16:47:14                                           | Transfiriendo Albaranes Venta Pendiente Facturar Estilo-B.İst                        |   |  |  |
| $\theta$ Información    | 20/01/10 16:47:14                                           | Transferencia de Albaranes Venta Dendiente Facturar Fetilo B. let finalizada         |   |  |  |
|                         |                                                             | Ш                                                                                    | × |  |  |

*PI-UP mostrando el detalle de una copia de seguridad.* 

## **4.7. Eliminación de archivos**

PI-UP elimina archivos automáticamente al finalizar la copia de seguridad de un catálogo de copia, en función de las preferencias en la política de mantenimiento archivos (número de copias a guardar en el servidor).

 En algunos casos, puede ser del interés del usuario el eliminar archivos manualmente. Esta funcionalidad es posible mediante el botón *Eliminar selección* ubicado en el mismo interfaz que el de restauración.

 Tras cargar un catálogo de restauración, el usuario puede no sólo restaurar una selección de archivos, sino que también puede, si lo desea, eliminar del servidor dicha selección de archivos.

![](_page_33_Picture_51.jpeg)

Es importante tener muy presente que PI-UP eliminará cualquier copia del archivo de cualquier copia del catálogo en donde se encuentra. Es decir, que si se elimina un archivo presente en la copia del día *1 de enero*, el mismo archivo será eliminado en el resto de copias del mismo catálogo (la del 1 de enero, la del 2 y todas las demás). El usuario debería considerar detenidamente esta característica antes de proceder con la eliminación de una selección de archivos.

# **5. Integración con otras aplicaciones**

Hasta ahora se ha visto cómo puede *PI-UP* realizar copias de seguridad de catálogos definidos por el usuario a partir de una selección de archivos y/o carpetas. *PI-UP* va más allá y brinda al usuario la posibilidad de integrar en su interfaz los datos más relevantes de las principales aplicaciones de *Programación Integral*. De este modo, los usuarios que estén trabajando habitualmente con aplicaciones tales como los ERP *BaseGes Win32* o *Distribución Win32*, encontrarán en *PI-UP* la aplicación idónea para realizar copias de seguridad de sus bases de datos.

![](_page_34_Picture_4.jpeg)

*Si usted trabaja con software de gestión de Programación Integral, PI-UP es la aplicación perfecta para realizar copias de seguridad de sus datos.* 

Para definir rápidamente catálogos de copia de aplicaciones como *BaseGes Win32*, *PI-UP* incluye una opción de integración que es lanzada al iniciar la aplicación por primera vez en un equipo. Por supuesto que esta herramienta puede ser lanzada en cualquier momento desde la interfaz de usuario.

## **5.1. Herramienta** *Integración de aplicaciones*

Cuando *PI-UP* es ejecutado por primera vez en un nuevo equipo, éste realiza una búsqueda para detectar posibles aplicaciones de Programación Integral instaladas. Si encuentra alguna, lanza la herramienta *Integración de aplicaciones de Programación Integral*. Esta herramienta realiza una serie de preguntas acerca de la posibilidad de integración de las aplicaciones en la interfaz de usuario y acerca de la posibilidad de la creación automática de catálogos de copia y tareas programadas. Vayamos paso a paso:

## **5.1.1. PI-UP detecta automáticamente la aplicación**

 $\overline{a}$ 

Vamos a suponer que disponemos de una versión de *BaseGes Win32* instalada en el equipo local. Al acceder por primera vez a la aplicación, o al lanzar la herramienta *Integración de aplicaciones<sup>9</sup>* , *PI-UP* automáticamente agregará la aplicación y realizará una pregunta muy similar a ésta:

<sup>9</sup> Para acceder a esta opción, diríjase al menú *Herramientas* opción *Integración de aplicaciones de Programación Integral*.

![](_page_35_Picture_106.jpeg)

*PI-UP* ha encontrado la aplicación que tenemos instalada en el equipo y la ha integrado en la interfaz de usuario. Nos interroga ahora acerca de si deseamos crear un catálogo de copia que incluya los datos más importantes de esta aplicación, ubicados en la ruta local, en este caso de red, *\\servidor\BBDD*. Al hacer clic en *Sí*, *PI-UP* procederá con la creación de un catálogo de copia para la aplicación.

#### **5.1.2. PI-UP crea un nuevo catálogo de copia**

Tras responder *Sí* en el cuadro de diálogo anterior, *PI-UP* rastrea los ficheros y carpetas ubicados en la ruta de datos de la aplicación y crea un catálogo de copia que incluye las Bases de Datos creadas para cada una de las sociedades de trabajo de *BaseGes Win32*, además de los informes de impresión y otros datos útiles referentes a la configuración.

![](_page_35_Picture_107.jpeg)

Acto seguido, la aplicación informa con un resumen del catálogo que se acaba de crear e interroga al usuario acerca de la posibilidad de programar una tarea programada para la ejecución automática de la copia.

#### **5.1.3. El usuario define una tarea programada de copia**

Cuando el usuario responde *Sí* en el diálogo anterior, *PI-UP* muestra el formulario para definición de copias programadas. De este modo, el usuario puede definir en ese preciso momento el horario y la periodicidad para la copia de los datos de la aplicación. Si el usuario decide definir este ajuste en otro momento, entonces debe responder *No* en el cuadro de diálogo anterior.

#### **5.1.4. Lista de aplicaciones integradas**

Tras finalizar los pasos anteriores, *PI-UP* habrá integrado la aplicación *BaseGes Win32*  en su interfaz de usuario y, si el usuario lo ha escogido, habrá creado un catálogo de copia y una tarea programada de copia para los datos más relevantes de esta aplicación. En el caso de que el equipo disponga de otras aplicaciones de Programación Integral instaladas, *PI-UP* procederá del mismo modo para cada una de ellas. Al finalizar, la herramienta de integración muestra un cuadro de diálogo con la lista de aplicaciones actualmente integradas en *PI-UP*.

![](_page_36_Picture_73.jpeg)

*En este ejemplo, PI-UP muestra una lista de hasta 3 aplicaciones de Programación Integral conectadas con nuestra aplicación de copia online.* 

Desde este formulario se puede:

- 1. Ver la lista de aplicaciones integradas y su ubicación
- 2. Quitar de la lista alguna o algunas de las aplicaciones
- 3. Agregar aplicaciones manualmente

## **5.2. Integración en la interfaz de usuario**

Cuando *PI-UP* está conectado con una o varias aplicaciones más, el selector de archivos de la solapa principal *Copiar* ya no muestra únicamente una vista del sistema de ficheros del equipo local, sino que agrega a esta vista los recursos referentes a las aplicaciones integradas.

![](_page_37_Picture_34.jpeg)

*PI-UP* mostrando en su vista en árbol los recursos más relevantes de *BaseGes Win32* 

De este modo, el usuario tiene la posibilidad de acceder cómodamente a los recursos de sus aplicaciones y, si lo desea, agregarlos a catálogos de copia o quitarlos de ellos. Además, la lista de catálogos existentes incluye aquéllos que se hayan podido crear automáticamente desde la herramienta de integración. De este modo, el usuario puede cargar alguno de ellos para modificar sus especificaciones o simplemente para visualizarlas.

![](_page_37_Picture_35.jpeg)

*Muestra del Catálogo creado automáticamente "BaseGes Win32 en servidor". Se aprecia la selección de los informes de impresión de que se dispone en la aplicación. El usuario podría, por ejemplo, quitar los informes de impresión que tal vez no sean utilizados.* 

## **5.3. PI-UP y BWUtil**

La aplicación BWUtil se distribuye con las aplicaciones de gestión de Programación Integral. Su propósito es proporcionar una serie de funcionalidades de mantenimiento a las bases de datos de MS-Access. Estas funcionalidades incluyen la actualización de la estructura de las tablas, la compactación / reparación de las bases de datos y, en cierto modo, también puede utilizarse como una primera aproximación a un software para copias de seguridad.

 BWUtil no es, sin embargo, una aplicación para realizar copias de seguridad. Se trata más bien de una utilidad destinada a mantener el buen estado de las bases de datos de MS-Access con el fin de mejorar sus prestaciones. Las siguientes son las diferencias más importantes entre BWUtil (en cuanto a su función de realizar copias) y PI-UP:

- PI-UP es un sistema de copias de seguridad en línea. BWUtil es una herramienta de utilidades relacionadas con bases de datos de MS Access.
- PI-UP almacena las copias en servidores de Intenert. BWUtil puede almacenar copias per sólo en el entorno del usuario.
- PI-UP puede realizar copias completas y diferenciales de las bases de datos. BWUtil sólo realiza copias completas de las bases de datos.
- PI-UP incluye procesos de encriptación de datos, BWUtil no.
- PI-UP puede copiar archivos corrientes y bases de datos de SQL Server. BWUtil sólo copia bases de datos de MS Access.
- BWUtil puede ser ejecutado automáticamente pero necesita ser lanzado por otro proceso (habitualmente el programador de tareas de Windows). PI-UP tiene su propio programador de tareas, aunque puede llegar a realizar copias de seguridad siendo invocado por otros programas.

No hay problema porque BWUtil y PI-UP se ejecuten automáticamente para llevar a cabo sus funciones, son aplicaciones perfectamente compatibles. Sin embargo, el desempeño de PI-UP se puede ver condicionado en cierta medida por el trabajo de BWUtil. Esto es debido a los procesos de optimización que realiza BWUtil en las bases de datos. Tales procesos hacen que las aplicaciones de gestión funcionen mejor, pero provocan que PI-UP sea menos eficiente a la hora de calcular las diferencias entre dos versiones de un mismo archivo. Para minimizar este efecto es aconsejable que el usuario seleccione la opción *Compactar Base de Datos* en los procesos de optimización a realizar con BWUtil.

 Además, el usuario debe tener en cuenta que BWUtil trabaja con las bases de datos de MS Access en modo exclusivo. Esto significa que cuando BWUtil está realizando operaciones en una base de datos, ninguna otra aplicación puede tener acceso al archivo. El usuario debería programar la ejecución de BWUtil a una hora distinta que la programación de la copia de PI-UP. Se recomienda ejecutar primero BWUtil y más tarde PI-UP.

# **6. Configuración de PI-UP**

*PI-UP* se instala por defecto con una configuración que se supone la apropiada para la mayoría de situaciones. Esta configuración, junto con los datos que se proporcionan desde el asistente de configuración inicial constituye la configuración global de la aplicación y ambas se encuentran agrupadas en el cuadro de diálogo *Configuración*.

 Se puede realizar ajustes en la configuración general de *PI-UP* accediendo al cuadro de diálogo *Configuración*.

![](_page_39_Picture_4.jpeg)

*El icono de la llave inglesa, ubicado en la barra de herramientas, da acceso a las opciones de configuración.* 

Las opciones se encuentran agrupadas como sigue:

## **6.1. Solapa** *Servicio*

En esta solapa se configuran datos generales del servicio, además de poder reajustar la clave de acceso al servicio de copia en línea.

![](_page_39_Picture_77.jpeg)

*La pestaña Servicio permite visualizar datos del servicio de copia online, modificar la clave de acceso o ajustar la política de exceso de cuota.* 

El apartado *Política de exceso de cuota* permite al usuario reajustar el comportamiento de PI-UP en el caso que el espacio utilizado en los servidores rebasara el espacio contratado. Puede conocer con mayor detalle la *Política de exceso de cuota* consultando su anexo en este mismo documento.

## **6.2. Solapa** *Opciones de copia*

Desde esta solapa se puede realizar ajustes genéricos que se tendrán en cuenta en los procesos de copia. Las opciones aquí contenidas existen también en las opciones de configuración a nivel de catálogo, concretamente en la solapa *configuración de la copia*. De este modo, cada vez que se crea un nuevo catálogo de copia, *PI-UP* asigna los valores generales a los valores particulares del catálogo.

![](_page_40_Picture_80.jpeg)

*La pestaña Opciones de copia permite ajustar el tipo de copia y la política de mantenimiento de copias.* 

## **6.2.1. Sección Método de copia**

Esta sección permite escoger entre el método de copia completo y el método de copia diferencial.

- **Copia completa:** Activando esta opción, cada archivo se copia por completo cada vez que se realiza una copia de seguridad.

- **Copia diferencial:** Es el método recomendado y configurado por defecto. En copias diferenciales, *PI-UP* realiza un cálculo de diferencias entre dos versiones distintas del archivo a respaldar (una copia antigua y la versión actual). De este modo se consigue ahorrar espacio y ancho de banda, puesto que el archivo diferencial suele ser, casi siempre, mucho menor que la versión comprimida del archivo completo. La única desventaja de este sistema es que *PI-UP* necesita almacenar versiones antiguas de los ficheros en la carpeta indicada por la ruta de datos.
- Límites de la copia diferencial: El sistema de copia diferencial se basa en comparar el archivo actual a respaldar con una copia antigua del mismo. Por este motivo, generalmente el archivo diferencial va creciendo cada vez más, puesto que la tendencia natural suele ser que haya más diferencias entre el archivo nuevo y el antiguo a medida que pasa el tiempo. Des este modo, llega un momento que el archivo diferencial puede haber crecido tanto que no valga la pena copiarlo, por ocupar un tamaño de un orden similar al archivo completo. En ese momento *PI-UP* decide enviar la versión completa del archivo para que las nuevas copias diferenciales sean en base a él, de manera que el ciclo se vuelve a iniciar. Es posible ajustar qué límites debería superar el archivo de diferencias para que *PI-UP* envíe el archivo completo al servidor mediante dos opciones:
	- i. **Porcentaje de incremento respecto al archivo base:** Se trata del valor configurado en *El tamaño del archivo diferencial es un XX% del archivo base*. Significa que la aplicación respaldará el archivo completo cuando el tamaño del archivo diferencial sea un XX% o más del tamaño del archivo completo que se usa como base.
	- ii. **Máximo número de copias diferenciales:** Es el valor configurado en *Tras el siguiente número de copias diferenciales del archivo: XX*. Significa que el sistema copiará como máximo *XX* copias diferenciales del archivo. Antes de rebasar esta magnitud, *PI-UP* respaldará una versión completa del archivo y reiniciará el contador.

#### **6.2.2. Sección Mantenimiento de archivos**

Esta sección permite decidir acerca de cómo debe comportarse el sistema con los archivos que hayan podido quedar obsoletos, definiendo cuándo deben ser borrados y, de este modo, ahorrar espacio en los servidores de almacenamiento.

**Número de copias por catálogo:** Se configura aquí el límite de copias por catálogo que deben mantenerse en el servidor. De este modo, cuando el límite se va a rebasar, *PI-UP*  borrará los archivos más antiguos con la finalidad de mantener un número de versiones acorde a este ajuste.

## **6.3. Solapa** *Carpetas de apoyo*

Esta solapa permite definir las rutas que la aplicación utiliza para realizar los procesos de copia y de restauración. *PI-UP* precisa de espacio libre en disco mientras realiza tales procesos. En particular, se requiere de tanto o más espacio como el tamaño del archivo completo que se procesa en un momento dado. Por ejemplo, si se está respaldando un archivo cuyo tamaño es de 90MB, *PI-UP* precisará de por lo menos 90MB de espacio libre en disco mientras dura el respaldo de este archivo. Este espacio debe estar disponible en la partición donde se encuentre la carpeta para archivos temporales.

![](_page_42_Picture_67.jpeg)

*Las carpetas de apoyo deberían estar ubicadas en particiones de disco con espacio libre suficiente.* 

Por otro lado, los procesos de copia diferencial requieren del almacenamiento de versiones antiguas de los ficheros. Tales ficheros se depositan convenientemente comprimidos en la ruta definida por el parámetro *Carpeta para la cache de archivos*. Por este motivo, esta carpeta debe estar ubicada en una partición de disco con espacio suficiente para que *PI-UP* pueda escribir los datos de cache que precise. Si, por ejemplo, la suma de los tamaños de los archivos comprimidos de un catálogo de copia es de 500MB, la partición de disco donde se encuentra la *Carpeta para la cache de archivos* debería disponer de, por lo menos, 500MB de espacio libre. Se recomienda, en la medida de lo posible, disponer espacio de sobra en las particiones de disco que vayan a contener las carpetas de apoyo de la aplicación.

## **6.4. Solapa** *Privacidad*

Esta solapa permite al usuario redefinir los ajustes relacionados con el cifrado de la información. Se permiten cambiar la clave criptográfica y el algoritmo criptográico utilizado.

![](_page_43_Picture_84.jpeg)

*La privacidad de su información viene dada por el algoritmo criptográfico y la clave de cifrado. Recordar la clave criptográfica resulta de importancia capital. Si se pierde, no se podrán restaurar los archivos cifrados con ella.*

- **Algoritmo criptográfico:** *PI-UP* permite escoger entre el AES de 256 o de 128 bits y el Triple DES. El algoritmo AES (Advanced Encryption Standard), conocido como Rijndael antes de su estandarización, es desde el año 2001 el estándar recomendado por la industria para procesos de cifrado en bloque mediante clave privada o simétrica. Por su parte, el algoritmo Triple DES (Triple Data Encryption Standard) fue el estándar recomendado hasta que fuera sustituido en 2001 por el AES. Sin embargo, su seguridad ha sido contrastada durante varios lustros y sigue siendo una opción válida como garantía de privacidad.
- **Clave criptográfica:** *PI-UP* permite modificar la clave que se utilizará como base para el cifrado de información. Cambiar la clave criptográfica es una operación recomendable cada cierto tiempo. Pero el usuario debe tener en cuenta algunas implicaciones derivadas de hacerlo.
	- i. *PI-UP* no recordará de ningún modo las claves antiguas. Esto quiere decir que al cambiar la clave criptográfica, la aplicación desconocerá la clave apropiada para restaurar archivos respaldados con anterioridad. Por ese motivo, el usuario debe memorizar de algún modo la clave criptográfica actual y también las antiguas si es que, en algún momento, pretende restaurar copias de versiones pasadas.

ii. *PI-UP* realizará una copia completa de los archivos cuando detecte un cambio en la configuración de la clave criptográfica. Esto significa que los catálogos configurados para ser respaldados con el método de copia diferencial serán respaldados por completo la siguiente vez. Se utiliza esta política con el fin de evitar dependencias entre partes cifradas con claves criptográficas diferentes.

## **6.4. Solapa** *Notificaciones*

Desde esta solapa es posible modificar los grupos de notificación para la recepción de emails referentes a información, alertas y avisos acerca de copias de seguridad realizadas y mensajes relacionados con el servicio. Estos grupos de notificación se pueden definir por primera vez desde el asistente de configuración inicial. Remitimos al lector al apartado 3.1.2., opción f para obtener más información.

## **6.5. Solapa** *Integración aplicaciones*

Esta solapa muestra una lista de las aplicaciones de Programación Integral integradas actualmente en *PI-UP*. Para obtener más información al respecto, diríjase a la sección 5 de este manual.

# **Anexos**

Los siguientes anexos proporcionan explicaciones adicionales de algunos módulos y funcionalidades incluidas en *PI-UP* 

## **A.1. Privacidad, cifrado de datos y recomendaciones**

Para proteger la privacidad de su información, esta aplicación incluye procesos de cifrado. Concretamente se utiliza el esquema de los criptosistemas de clave privada. En estos esquemas, la información de la cual se realiza copia de seguridad siempre que sale de las dependencias del usuario lo hace encriptada, de manera que mientras viaja a través de Internet la información siempre está cifrada, y permanece cifrada en los servidores de almacenamiento que se utilizan en este servicio.

![](_page_45_Picture_5.jpeg)

*Esquema de cifrado y envío de datos que utiliza PI-UP en el momento de hacer copias de seguridad. Nótese que la información se transmite por Internet después de ser encriptada mediante una clave criptográfica.* 

Aunque alguien no autorizado pudiera interceptar los datos en mitad de la comunicación, o incluso accediendo sin autorización a uno de los servidores de almacenamiento, ese alguien sería incapaz de interpretar el contenido de los datos, puesto que desconoce la clave criptográfica que se utilizó para cifrarlos. Esto garantiza la seguridad y confidencialidad de la información.

 Para que el criptosistema sea fiable, el dato fundamental a tener en cuenta reside en la elección de la clave criptográfica. La elección de la clave criptográfica la realiza el usuario al configurar la aplicación por primera vez y puede modificarla posteriormente. **Tenga en cuenta que esta información sólo es conocida por el usuario o los usuarios autorizados. Programación Integral desconoce esta información. Esto significa que si usted olvida o pierde una clave criptográfica, Programación Integral no podrá hacer nada por usted a la hora de restaurar datos que fueran cifrados con ella**. Le sugerimos que tenga en cuenta lo siguiente a la hora de escoger y modificar las claves de cifrado:

Intente escoger claves criptográficas que contengan una combinación de números y letras y que al mismo tiempo tengan algún tipo de significado importante para usted pero que no resulte trivial para otras personas. A día de hoy, el único modo factible de atacar los criptosistemas utilizados por *PI-UP* (AES y Triple DES) consiste en realizar los denominados ataques de diccionario. Estos ataques resultan

extremadamente complicados en función de la información en claro que se cifró, e inútiles cuando la elección de la clave fue apropiada.

- Es buena idea cambiar la clave criptográfica cada cierto tiempo. Sin embargo tenga en cuenta que si lo hace, debería entonces recordar de algún modo su historial de claves criptográficas, suponiendo que en un momento dado pueda querer recuperar archivos respaldados antiguamente con otras claves. Un año podría ser un periodo de tiempo razonable para actualizar la clave de cifrado.
- No esta de más guardar la clave o claves de cifrado en medios como papel u otros dispositivos de almacenamiento, siempre y cuando usted esté seguro de que estarán fuera del alcance de personas no autorizadas.

# **A.2. Selección de archivos y carpetas**

*PI-UP* presenta un interfaz de selección de archivos / carpetas y recursos en los apartados de definición de copia y en el de selección de archivos antes de restaurar. Es importante tener en cuenta las siguientes consideraciones a la hora de utilizarlo, especialmente cuando se trata de la selección de recursos para catálogos de copia.

- **Selección de archivos:** Se puede seleccionar un archivo de manera directa simplemente activando su casilla de selección. *PI-UP* interpreta que ese archivo fue explícitamente seleccionado por el usuario. En contraste con esto, se puede seleccionar un archivo de manera indirecta cuando el usuario ha seleccionado explícitamente su carpeta contenedora. En tal caso, *PI-UP* interpreta que el archivo fue implícitamente seleccionado por el usuario.
- **Selección de carpetas:** Cuando el usuario selecciona explícitamente una carpeta, *PI-UP* interpreta que debe seleccionar todos los archivos y subcarpetas que ésta contiene. Si se crean archivos y o carpetas nuevos, *PI-UP* los incluirá automáticamente en el catálogo de copia. Cuando el usuario selecciona un archivo o carpeta, *PI-UP* interpreta que las carpetas contenedoras (la carpeta contenedora en sí, y las carpetas contenedores de la primera y sucesivas) están implícitamente seleccionados en modo estático, únicamente por formar parte de la ruta o rutas de archivos y / o carpetas sí seleccionados.

De este modo, el selector de archivos representa gráficamente cada uno de los estados anteriores del siguiente modo:

 $\Box$   $\Box$  archivo 1.txt => Archivo no seleccionado.

 $\Box$  Carpeta 1 => Carpeta no seleccionada

**=>** Archivo seleccionado directa o indirectamente.

 $\Box$  Carpeta 1 => Carpeta seleccionada explícitamente. Contiene archivos y subcarpetas propios a menos que el usuario los haya deseleccionado de forma explícita.

 $\Box$  Carpeta 1  $\Rightarrow$  Carpeta seleccionada parcialmente o que forma parte de la ruta de algún archivo o carpeta seleccionado o seleccionada.

 $\bullet$  Papelera de recidaje  $\Rightarrow$  Recurso no seleccionable. No tiene casilla de selección debido a que no tiene sentido seleccionarlo.

# **A.3. Configuración y ejecución de copias programadas**

Para que las copias programadas puedan llevarse a cabo, *PI-UP* incluye una aplicación adicional que realiza las tareas de automatización necesarias. Esta aplicación se instala al configurar el sistema por primera vez y se configura para que arranque al iniciarse el equipo. Una vez en memoria, esta aplicación permanece a la espera hasta que es necesaria la ejecución de una tarea programada de copia. En ese momento, pasa a la acción para realizar la copia de seguridad.

 Aunque el usuario puede no ser consciente, el *Programador de tareas* de *PI-UP*  puede estar realizando una copia de seguridad en *background*. Tenga en cuenta que los procesos de copia de seguridad pueden ser a menudo bastante voraces a la hora de consumir recursos de CPU, de disco o de red. Es por eso que en una máquina de gama media el usuario puede notar cierta ralentización cuando *PI-UP* está llevando a cabo una copia de seguridad. Éste es uno de los diversos motivos por los cuales las copias de seguridad suelen realizar en momentos en que el trabajo en las oficinas no es muy elevado (a menudo en horario nocturno).

 La aplicación encargada de llevar a cabo las copias programadas se ejecuta en segundo plano. Usted podrá localizar el icono de PI-UP en la zona del reloj del escritorio de Windows (*SystemTray*). Al hacer clic con el botón secundario encima de este icono emerge un menú contextual que permite acceder al IU de la aplicación o al monitor de tareas. Al acceder a este último, una ventana proporciona información acerca de las copias programadas y su estado de actividad.

| 'n<br>Monitor de tareas de PI-UP                                          |                                                      |                                                        |                                                                     |
|---------------------------------------------------------------------------|------------------------------------------------------|--------------------------------------------------------|---------------------------------------------------------------------|
| Catálogo<br>PimeSoft SQL en Servidor2000<br>Seguimiento<br>Nuevo catálogo | Estado actual<br>Esperando<br>Esperando<br>Esperando | Última copia<br>19/10/09 13:52:58<br>15/10/09 13:54:03 | Próxima copia<br>23/11/09 13:57<br>23/11/09 00:00<br>24/11/09 16:30 |
|                                                                           |                                                      |                                                        |                                                                     |
|                                                                           | ШI                                                   |                                                        |                                                                     |
| Velocidad de refresco:<br>10 Segundos                                     |                                                      | :Refrescar ahora                                       | Cerrar                                                              |

*Ventana del monitor de tareas* 

Las copias programadas se configuran según cada catálogo de copia. En la sección 4.3.3 se proporciona un ejemplo acerca de cómo realizar una copia programada diaria de un catálogo. Las siguientes son las opciones completas de copia programada que se contemplan en *PI-UP*:

- **Periodicidad diaria:** El usuario puede escoger esta opción para que la copia de seguridad se lleve a cabo una vez por día o según cierta combinación diaria. De este modo, es posible indicar que la copia sólo se realice los días laborables o incluso cada cierto número de días. Por ejemplo, se puede definir una copia para que se ejecute cada tres días a la una de la madrugada. Para ello, marcaríamos la opción *Cada* e indicaríamos el valor *3* en la caja de texto *días*. El campo *fecha de inicio* sirve para indicar a partir de qué día se tendrá en cuenta la configuración

![](_page_48_Picture_75.jpeg)

*Copia programada para llevarse a cabo cada tres días a la una de la madrugada a partir del 10 de junio de 2010.* 

- **Periodicidad semanal:** La periodicidad semanal permite configurar la copia para que se realice una vez por semana o según cierta combinación semanal. De este modo, el usuario dispone de mucha flexibilidad a la hora de decidir cuándo realizar la copia de seguridad. Por ejemplo, podría definir una copia para se llevara a cabo los viernes a las diez de la noche, tal vez con el objetivo de respaldar el trabajo semanal de la oficina.

![](_page_49_Picture_38.jpeg)

*Copia programada para llevarse a cabo todos los viernes a las diez de la noche. Las opciones para la periodicidad semanal son posiblemente las más versátiles de todas, permitiendo un elevado número de posibilidades.* 

- **Periodicidad mensual:** Esta periodicidad proporciona al usuario la posibilidad de programar la copia según cierta combinación mensual. Por ejemplo, se podría programar un catálogo de copia para que sea respaldado el último viernes de cada mes, exceptuando el mes de agosto, tal vez debido a que durante agosto nuestra organización cierra por vacaciones.

![](_page_50_Picture_91.jpeg)

*Copia programada para llevarse a cabo el último viernes de todos los meses a las diez de la noche, exceptuando el mes de agosto.* 

- **Al iniciar el sistema:** En este caso, la copia se configura para que se lleve a cabo cada vez que se inicia el sistema. Puesto que esta opción no supone periodicidad ninguna, se puede indicar que se tenga en cuenta un número de días límite para alertar al usuario, por correo electrónico, en el caso de que la copia no se haya realizado.

## **A.4 Tipos de registro y explicación**

Tal y como se expone en la sección 4.5 de este manual, la solapa principal *Registros* de la interfaz de usuario proporciona un modo de obtener información acerca de todo lo que ocurre con la aplicación de copias y el servicio de copia en línea de Programación Integral.

En este anexo se expone una referencia de la mayor parte de los registros, su categoría y su explicación:

#### **A.4.1. Registros según su categoría:**

Existen tres clases de registro: los de información, los de aviso y los de error:

- **Registros de información:** Los registros de información se reconocen porque son representados con el icono<sup>1</sup>. Además, todos los registros de información comienzan por uno en el dato *Id. de Registro*. Este tipo de registros proporcionan información acerca de procesos como copias de seguridad o restauraciones.

- **Registros de aviso:** Los registros de aviso se reconocen porque son representados  $\text{con}$  el icono $\Omega$ . Además, todos los registros de aviso comienzan por dos en el dato *Id. de Registro*. Estos registros suponen algún aviso o alerta relacionado con algún problema potencial en un proceso de copia o algún problema potencial en el servicio de copia. No suponen un error en sí mismos, pero si una advertencia de que algo puede llegar a ir mal si el usuario no le pone remedio a tiempo. Generalmente, este tipo de alertas son notificados por correo electrónico a los grupos de notificación configurados.
- Registros de error: Los registros de error se reconocen porque son representados con el icono . Además, todos los registros de avisos comienzan por tres en el dato *Id. de Registro*. Estos registros significan que ha habido algún error o problema en algún proceso de copia, en algún proceso de restauración o con algún tipo de circunstancia relacionada con el servicio de copia. El usuario debería tomar rápidamente las medidas oportunas para resolver este tipo de incidencias. Este tipo de registros siempre son notificados por correo electrónico a los grupos de notificación configurados.

#### **A.4.1. Registros según su tipo:**

Existen diversos tipos de registro según el tipo de los mismos. Cada tipo puede s su vez ser de alguna de las categorías expuestas en el apartado anterior o puede que sean siempre de una misma categoría:

- **Acceso a la aplicación:** Este registro se genera cuando algún usuario accede o intenta acceder a la interfaz de usuario de *PI-UP*. Este registro puede ser de información o de aviso. Cuando es un aviso significa que alguien intentó acceder a la aplicación pero el acceso le fue denegado por no introducir la clave de paso correcta tras varios intentos.
- **Copia de catálogo:** Se genera cuando finaliza el proceso de respaldo de un catálogo de copia. Este registro puede ser de cualquiera de las tres categorías. Cuando es de información significa que todo ha transcurrido con normalidad. Cuando es de aviso significa que algún o algunos archivos del catálogo se respaldaron con algún matiz a tener en cuenta (por ejemplo cuando se respalda una copia completa en lugar de una diferencial debido a algún motivo). Finalmente, cuando el tipo de registro que nos ocupa es de error, significa que algún, algunos o todos los archivos del catálogo no se pudieron respaldar debido a una o varias incidencias. En este contexto, errores frecuentes pueden ser:
	- i. **Espacio en disco local insuficiente:** Uno o más archivos del catálogo no se pudieron respaldar debido a que el espacio en la partición de disco donde se encuentra la ruta para archivos temporales no dispone de espacio libre suficiente. Consulte la sección 6.3 para más información.
	- ii. **Espacio en servidor remoto insuficiente:** Uno o más archivos definidos en el catálogo no se pudieron respaldar debido a que el espacio contratado disponible en los servidores de copia resultó insuficiente para almacenar la información.
	- iii. **Sin acceso al archivo** *XX***:** El archivo *XX* no se pudo respaldar debido a que *PI-UP* no pudo acceder a él. Esto puede ser debido a varias circunstancias. Por ejemplo, puede que el archivo haya sido borrado y ya no exista. O, por ejemplo, puede que el archivo se refiera a una ruta de red de un equipo que, en ese momento, por algún motivo, no está disponible (tal vez porque alguien lo apagó).
- **Restauración de catálogo:** Se genera cuando finaliza el proceso de restauración de una copia de seguridad. Este registro puede ser también de cualquiera de las tres categorías. Cuando es de información significa que todo ha transcurrido dentro de la normalidad. Cuando es de aviso significa que algún o algunos archivos del catálogo se restauraron según algún matiz a tener en cuenta. Cuando el tipo de registro que nos ocupa es de error, significa que algún, algunos o todos los archivos de la copia no se pudieron restaurar debido a una o varias incidencias. En este contexto, errores frecuentes pueden ser:
	- i. **Espacio en disco insuficiente:** Este error se produce cuando el usuario escogió una ruta de restauración ubicada en un disco con espacio insuficiente para almacenar el archivo a restaurar.
	- ii. **Ruta de restauración inválida:** Este error se produce cuando el usuario escogió una ruta de restauración que no es accesible por *PI-IU* en algún momento del proceso.
	- iii. **Clave criptográfica incorrecta:** Este error se produce cuando el usuario indicó una clave criptográfica que no es la correcta para restaurar un archivo determinado.
- Cambios en la configuración: Este registro se genera cuando alguien, desde la interfaz de usuario, realizó cambios en la configuración general de *PI-UP*.
- **Creación de un nuevo catálogo:** Este registro siempre es de información y se genera cuando alguien crea, desde la interfaz de usuario, un nuevo catálogo de copia.
- **Modificación de un catálogo:** Este registro siempre es de información y se genera cuando alguien modifica, desde la interfaz de usuario, un catálogo de copia.
- **Eliminación de un catálogo:** Este registro siempre es de aviso y se genera cuando alguien elimina, utilizando la interfaz de usuario, un catálogo de copia.
- **Modificación de la clave de acceso al IU:** Este registro siempre es de información se genera cuando se cambia la clave de paso a la aplicación desde las opciones de configuración.
- **Modificación de la clave criptográfica:** Este registro siempre es de información se genera cuando se cambia la clave criptográfica desde las opciones de configuración.
- **Aviso por falta de copia:** Este registro siempre es de aviso y se genera desde los servidores de copia cuando se detecta que una copia que estaba programada no se ejecutó según las especificaciones de la tarea.
- **Aviso por suscripción al servicio a punto de caducar:** Este registro siempre es de aviso y se genera desde los servidores de copia cuando quedan pocos días para que la suscripción al servicio de copia en línea caduque. Ante tal aviso, el usuario debería reaccionar prorrogando la suscripción al servicio si desea continuar usándolo.
- **Aviso por Cuota de disco al límite en el servidor:** Este registro siempre es de aviso y se genera desde los servidores de copia cuando se considera que el espacio libre respecto del espacio que el usuario contrató es escaso y pudiera acarrear problemas en los procesos de copia. Ante este aviso, el usuario debería reaccionar ampliando su cuota contratada para poder almacenar los datos, o modificando su configuración para respaldar un historial menor de versiones.
- **Aviso por eliminación de catálogo:** Este registro se genera cuando un usuario elimina un catálogo de copia desde la Interfaz de usuario de PI-UP.
- **Proceso de replicación:** Registro de información que se genera cuando PI-UP concluye el proceso de replicación de una copia de seguridad. En ese momento, una

copia de seguridad está almacenada en dos servidores ubicados en distintas localizaciones geográficas.

- **Actualización de PI-UP:** Se genera este registro cuando se produce la actualización de alguno de los módulos de PI-UP.

## **A.5 Política de exceso de cuota**

La política de exceso de cuota determina cómo debe comportarse la aplicación en el momento en el que el usuario rebasa la cuota originalmente contratada. Algunos usuarios encuentran útil cierto grado de flexibilidad ante tales situaciones, mientras que otros prefieren una rigidez absoluta y no permitirán que PI-UP actúe de modo proactivo a la hora de permitir o denegar la copia de seguridad del usuario tras haber agotado su límite de almacenamiento.

 PI-UP adopta la filosofía de permitir a sus usuarios un cierto margen de exceso de cuota, dividiendo los excesos en tramos dentro del orden del GigaByte. El propósito de esta filosofía es el no denegar las copias de seguridad de los usuarios por haber rebasado el espacio contratado, sino dar un margen de tiempo para que el usuario pueda poner solución a esta situación. Tal solución puede enfocarse desde el punto de vista de eliminar archivos de copias anteriores o desde la perspectiva de contratar espacio adicional en los servidores de Programación Integral.

 La política de exceso de cuota es configurable desde el apartado *Opciones* de la Interfaz de Usuario de PI-UP y desde el asistente de configuración inicial. El usuario puede decidir si activa o no esta característica. En el caso de activarla, el usuario puede también configurar el límite de exceso que desea tolerar.

![](_page_53_Picture_114.jpeg)

Al activar la política de exceso de cuota, el usuario acepta las condiciones particulares de uso para esta característica (consulte el apartado *opciones/servicio* para más información).

 Es importante recordar que el hecho de tolerar un exceso de cuota no implica de modo alguno un escalado automático en el espacio de almacenamiento contratado. Se trata más bien de una solución temporal a un problema de espacio, el cual debe ser resuelto por el usuario de algún modo. El coste del GigaByte de exceso de cuota es siempre mayor que el del GigaByte contratado.